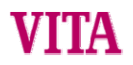

# **VITA Vacumat 4000 Premium T**

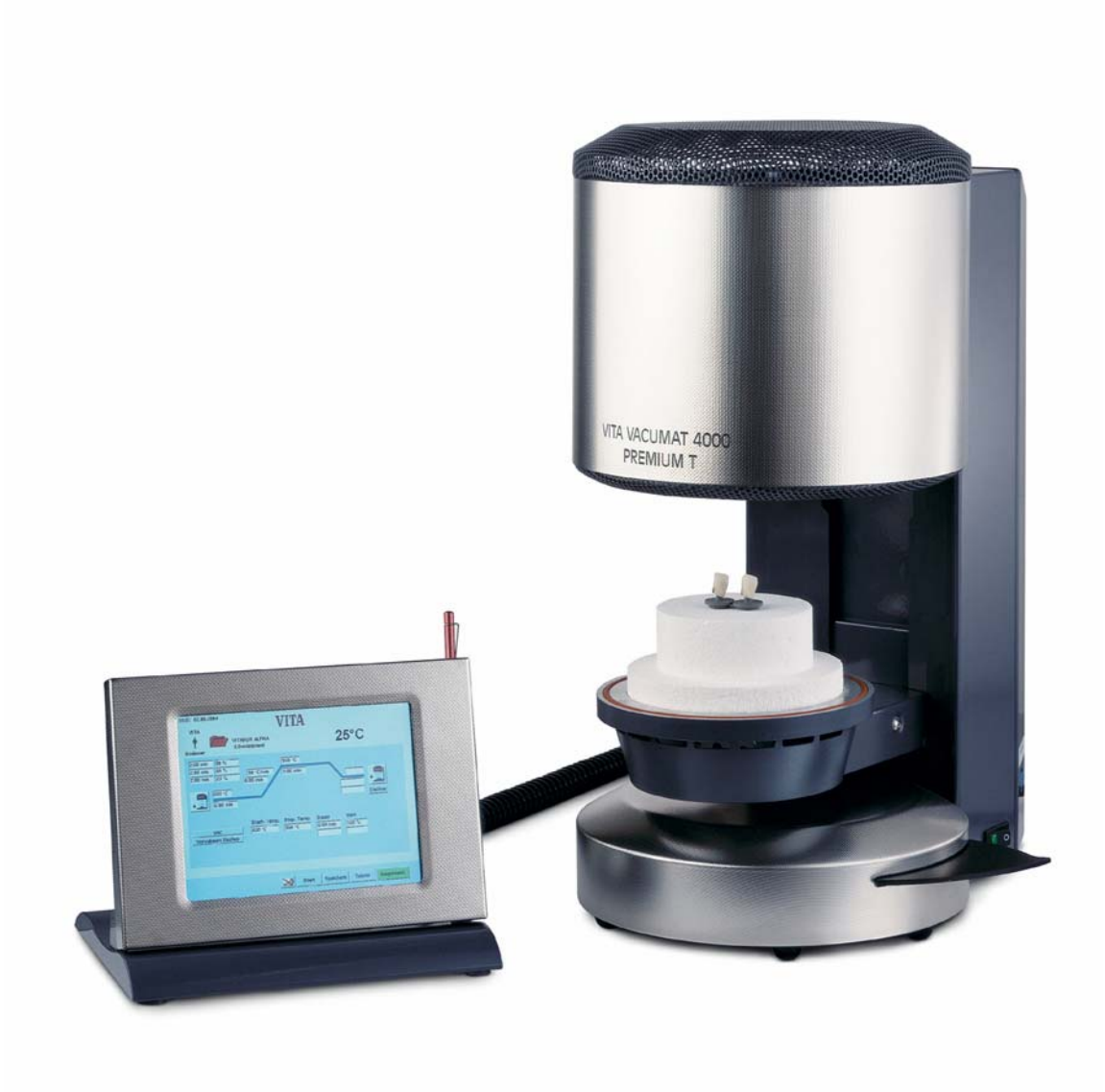

VITA Zahnfabrik H.Rauter GmbH&CoKG D 79713 Bad Säckingen

# Indice

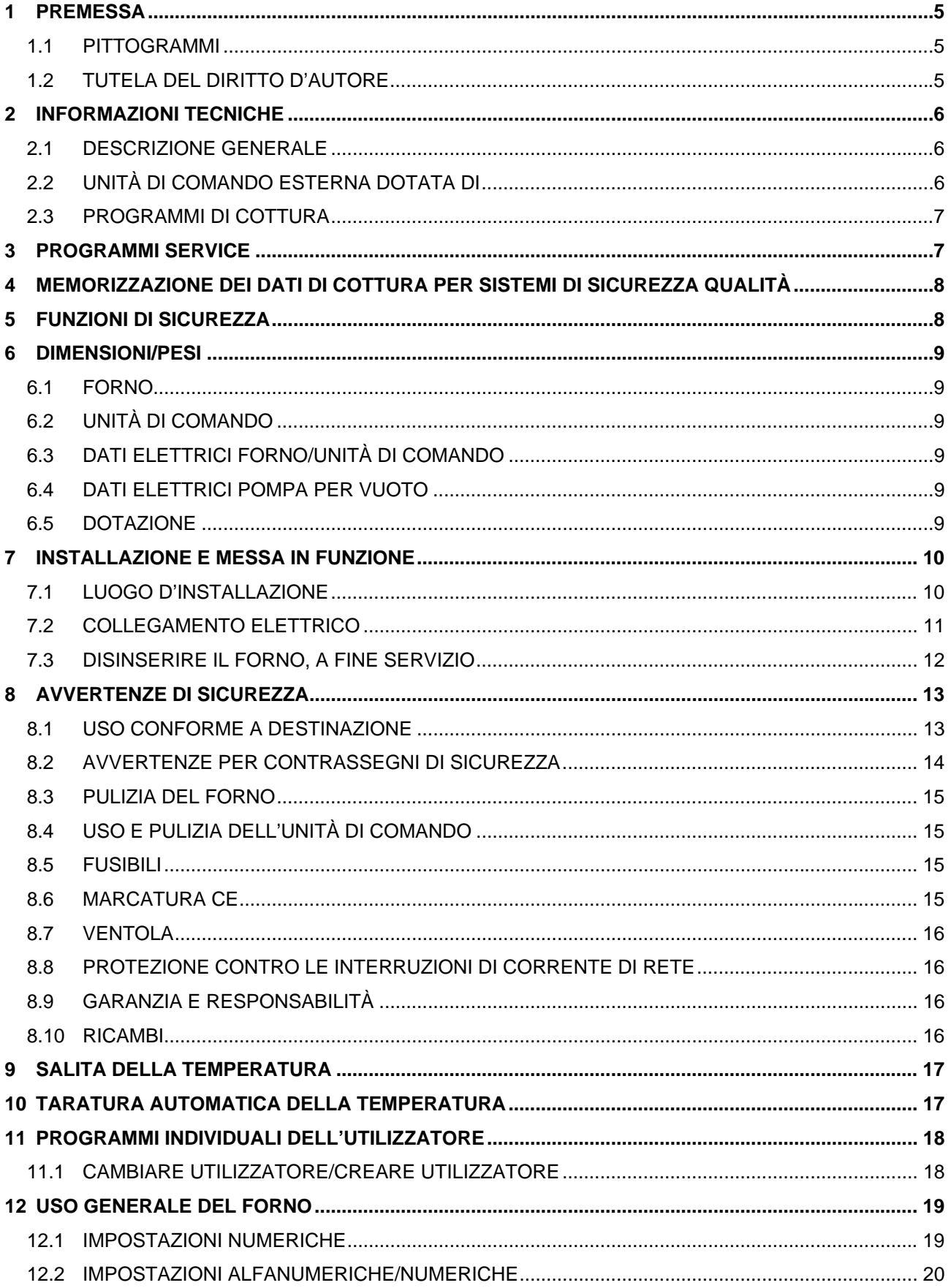

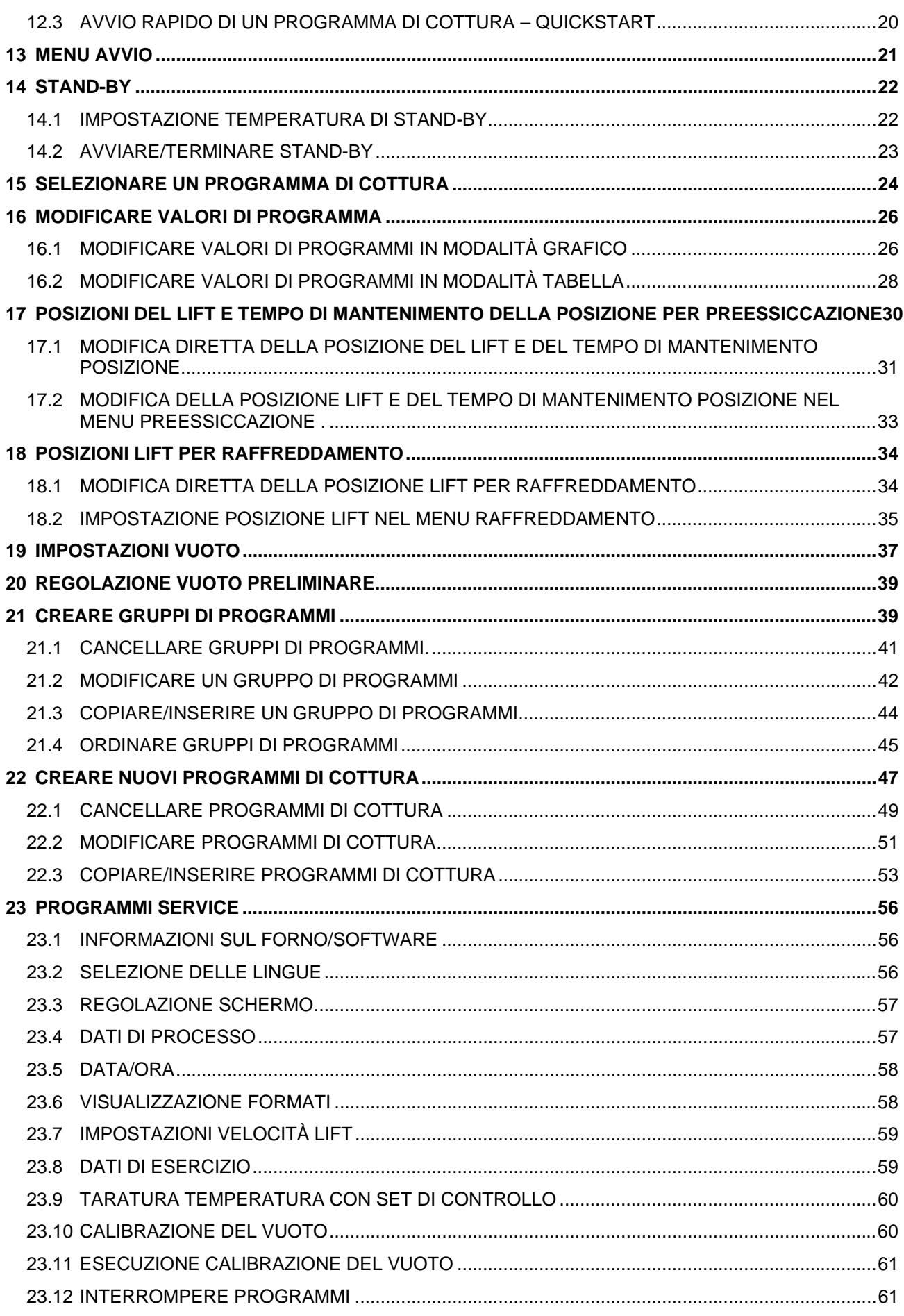

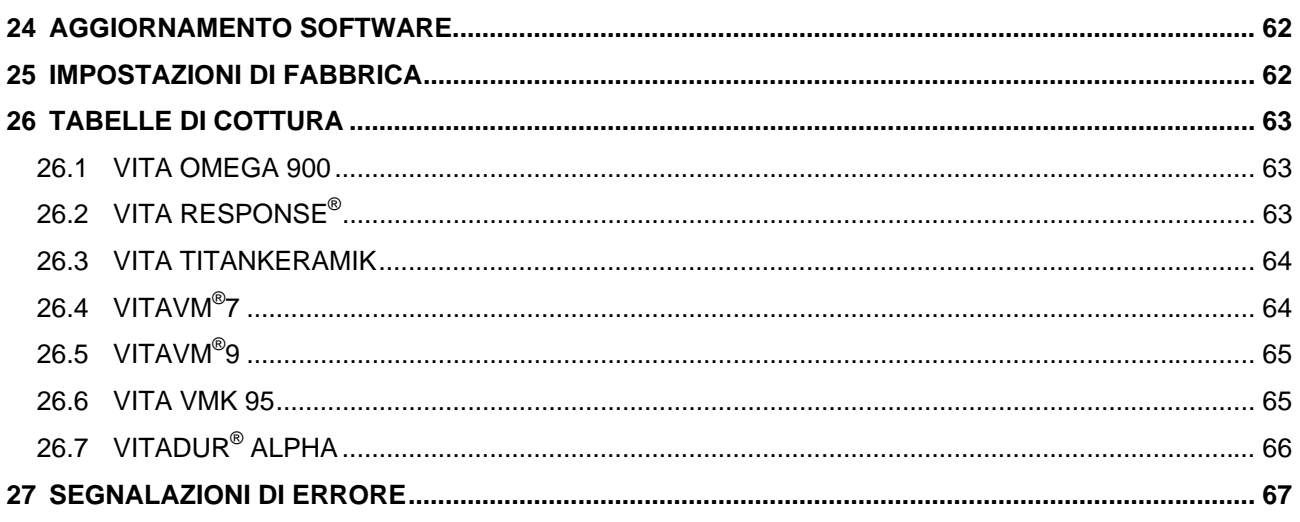

# **1 Premessa**

Le presenti istruzioni per l'uso sono un aiuto sostanziale per un funzionamento efficiente e sicuro dell'apparecchio.

Le istruzioni per l'uso comprendono avvertenze importanti per un funzionamento sicuro, appropriato ed economico. Se osservate, esse sono un aiuto per evitare pericoli, ridurre costi di riparazione e tempi di fermo e per aumentare l'affidabilità e la durata dell'apparecchio.

Tutte le illustrazioni ed i disegni riportati in queste istruzioni per l'uso servono a titolo di illustrazione generale e non sono determinanti per la costruzione dettagliata dell'apparecchio.

Conservare le istruzioni di impiego in prossimità dell'apparecchio. Esse vanno lette ed applicate da ogni persona che utilizza l'apparecchio, p.es.:

- uso.
- eliminazione di guasti durante i cicli di cottura,
- pulizia,
- manutenzione (manutenzione periodica, ispezione, riparazione)

#### **1.1 Pittogrammi**

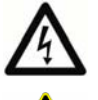

Questo pittogramma segnala la possibilità di tensioni pericolose. Prima di aprire l'apparecchio staccare la spina dalla presa di rete.

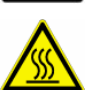

Questo pittogramma segnala superfici calde. Sono possibili ustioni.

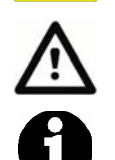

Questo pittogramma segnala situazioni pericolose con possibilità di danni a persone o all'apparecchio.

Questo pittogramma segnala consigli, spiegazioni ed integrazioni utili per l'uso dell'apparecchio.

#### **1.2 Tutela del diritto d'autore**

Queste istruzioni di impiego sono da trattarsi in maniera riservata. Devono essere utilizzate solo dalle persone autorizzate. La cessione a terzi potrà essere effettuata solo previa autorizzazione scritta della VITA Zahnfabrik H. Rauter GmbH&Co.KG.

Tutta la documentazione è tutelata ai sensi della legge sui diritti d'autore.

Se non è espressamente consentito, sono vietati la consegna a terzi nonché la riproduzione di documenti, anche parziali, come pure l'utilizzazione e la comunicazione del loro contenuto. Le inosservanze saranno perseguite a termini di legge.

Ci riserviamo ogni e qualsiasi diritto di esercitare i diritti di protezione industriale..

# **2 Informazioni tecniche**

# **2.1 Descrizione generale**

- Efficienza tecnica massima precisione termica grazie alla regolazione della temperatura tramite due termosonde – confort d'uso per risparmiare tempo – moderate dimensioni d'ingombro – risultati di cottura ottimali
- custodia in lamiera di acciaio laccato ed in acciaio inox
- piani di appoggio lavori
- camera di cottura isolata con materiali di elevata qualità
- muffola di cottura con resistenza al quarzo
- termosonda (platino / rodio platino)
- taratura automatica della temperatura
- precisione automatica della temperatura +/- 2 °C

### **2.2 Unità di comando esterna dotata di**

- display a touch screen con grafici a colori
- uso chiaro e autoesplicativo
- informazioni su possibilità di impostazione
- visualizzazione a grafico o tabella
- memoria interna per ca. 500 programmi di cottura
- memory Stick con interfaccia USB per programmi individuali specifici per utilizzatore
- aggiornamenti del software tramite memory stick
- acquisizione dei dati di cottura tramite memory Stick
- allacciamento RS 232 per scanner

### **2.3 Programmi di cottura**

- capacità di memoria per ca. 500 programmi di cottura
- regolazione della temperatura di stand-by
- suddivisione dei programmi di cottura secondo gruppi di materiali
- possibilità di impostazione numerica/alfanumerica per gruppi di cottura/programmi di cottura
- creare, cancellare, modificare, copiare/inserire , classificare gruppi di materiali
- creare, cancellare, modificare, copiare/inserire , classificare programmi di cottura
- salita della temperatura regolabile in °C/min. (°F/min.) oppure in minuti
- salita della temperatura con inserimento contemporaneo della pompa per vuoto.
- salita della temperatura solo dopo il raggiungimento/mantenimento del valore del vuoto
- modifiche di valori di programma per un solo ciclo di programma
- vuoto preliminare regolabile
- durata del vuoto regolabile.
- valore del vuoto regolabile
- apertura della camera di cottura e mantenimento contemporaneo della temperatura di stand-by
- funzione stand-by dopo l'esecuzione del programma
- memorizzazione programmi dell'utilizzatore tramite memory Stick
- selezione programmi dell'utilizzatore tramite memory Stick
- raffreddamento rapido fino alla temperatura di stand-by al termine del programma

# **3 Programmi Service**

- selezione lingua (D, E, F, SP, I)
- informazioni (software, aggiornamenti software, n. apparecchio, e-mail Assistenza Tecnica
- regolazione luminosità display
- memorizzare esportare dati di processo
- impostazione data / ora
- formato di visualizzazione temperatura °C o °F, data / ora 24h/am/pm.
- regolazione della velocità del lift.
- dati di esercizio (ore di esercizio totali, ore di esercizio muffola, indicazioni sulla muffola, numero dei programmi di cottura avviati)
- regolazione (programma per set di controllo temperatura, impostazione offset temperatura, regolazione vuoto)
- interruzione programma (azionare il tasto "Stop" 1 o 2 x)

# **VFFA**

# **4 Memorizzazione dei dati di cottura per sistemi di sicurezza qualità**

- memorizzazione dei dati nominali ed effettivi di cottura (vedi capitolo **23.4** e **12.1**).
- memorizzazione di: nome utilizzatore, numero apparecchio, data del processo di cottura, n. d'ordine.
- memorizzazione delle informazioni riguardanti il materiale mediante scanner\* (produttore, n. di articolo, n. di lotto)
- Questi dati vengono salvati nella memoria dell'unità di comando ed esportati tramite la memory stick nel programma di gestione\* (FDS – Firing-Data-System) sul PC (vedi capitolo **23.4**).

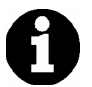

\*Il programma di gestione FDS e lo scanner sono accessori speciali e devono essere ordinati separatamente.

# **5 Funzioni di sicurezza**

- Controllo termosonda
- Controllo temperatura
- Controllo vuoto
- Protezione contro le interruzioni di corrente
- Controllo lift

# **6 Dimensioni/Pesi**

# **6.1 Forno**

- Larghezza: 240 mm
- Profondità: 340 mm
- Altezza: 460 mm
- Custodia: acciaio/acciaio inox
- Peso: 14,0 kg
- Dimensioni utili camera di cottura: Diametro: 90 mm Altezza: 55 mm
- Temperatura camera di cottura: max. 1.200°C

### **6.2 Unità di comando**

- Larghezza: 210 mm
- Profondità: 160 mm
- Altezza: 160 mm
- Custodia: acciaio/acciaio inox
- Peso: 2,0 kg

### **6.3 Dati elettrici forno/unità di comando**

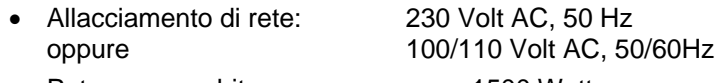

• Potenza assorbita: max. 1500 Watt

# **6.4 Dati elettrici pompa per vuoto**

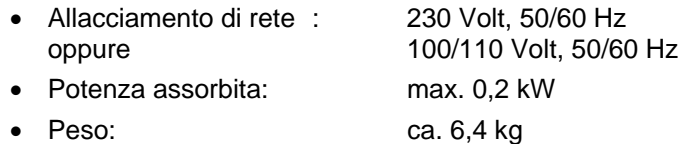

### **6.5 Dotazione**

Forno in cartone speciale, completo di:

- 1 unità di comando
- 1 memory stick
- 1 cavo di allacciamento per unità di comando
- 1 zoccolo di cottura
- 1 cavo per allacciamento alla rete
- 1 pinza
- 1 confezione di supporti di cottura A + B
- 1 confezione di supporti di cottura G
- 1 istruzioni di impiego
- 1 stick per unità di comando

Accessori speciali a richiesta:

- pompa per vuoto: 230 Volt, 50/60HZ oppure100/110 Volt, 50/60 Hz
- programma di gestione FDS
- scanner

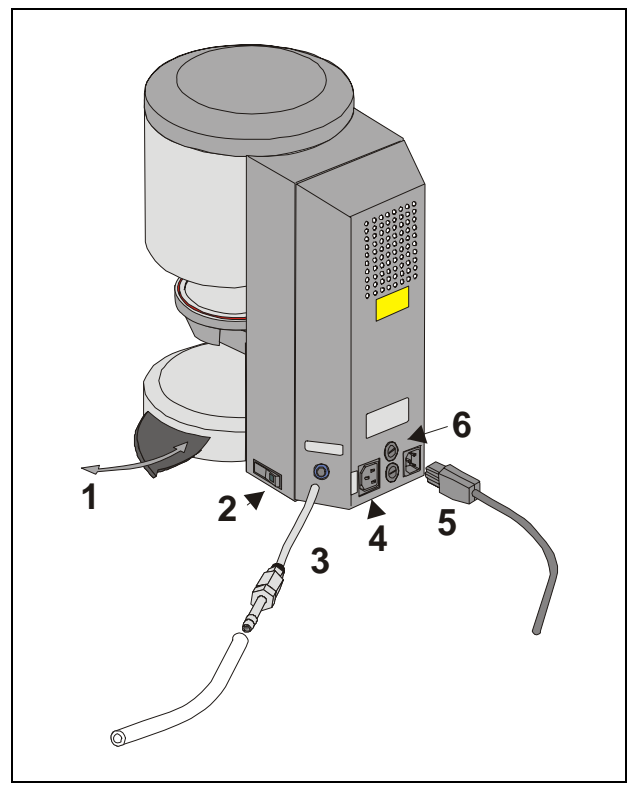

# Abb. 1

- 1 Piano di appoggio
- 2 Interruttore principale
- 3 Attacco per vuoto
- 4 Connettore pompa per vuoto
- 5 Allacciamento alla rete
- 6 Fusibili

# **7 Installazione e messa in funzione**

# **7.1 Luogo d'installazione**

- Sistemare il forno in un locale asciutto e riscaldato, ad una distanza minima di 25 cm dalla parete più vicina.
- In caso di temperature inferiori ai 15°C (ad es. dopo il trasporto) lasciare il forno per ca. 30 min a temperatura ambiente prima di metterlo in funzione.
- Controllare che il piano di appoggio del forno sia resistente al calore. Irradiamento e riscaldamento del forno non raggiungono temperature pericolose. Tuttavia non si può evitare che nel corso del tempo il calore provochi decolorazione di piani e mobili sensibili.
- Evitare l'esposizione alla luce solare diretta.
- Non depositare oggetti combustibili in prossimità del forno. Non posizionare l'unità di comando nella zona di irradiamento diretto della camera di cottura.

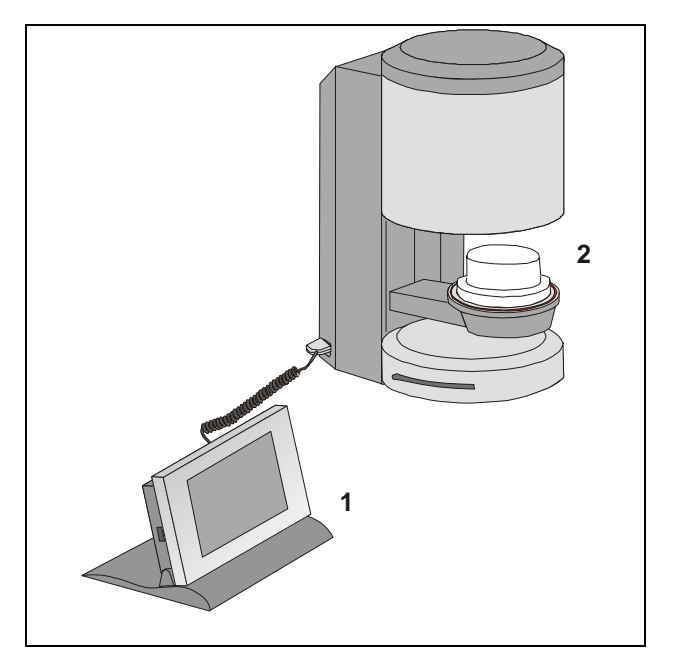

### Abb. 2

- 1 Unità di comando
- 2 Zoccolo di cottura

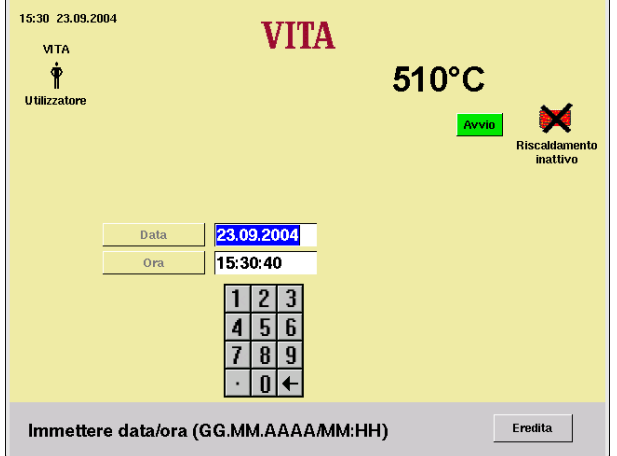

# **7.2 Collegamento elettrico**

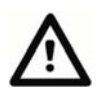

Prima della messa in funzione, osservare il punto 4 Avvertenze di sicurezza!

- Collegare l'unità di comando ed il forno con l'apposito cavo (2/1).
- Collegare la pompa per vuoto (Abb. 1 )
- Collegare il forno alla rete con il cavo in dotazione (Abb. 1) Utilizzare un cavo d'alimentazione per apparecchi termici tipo HO5RR-F  $3G1, 0 \text{ mm}^2$ . Non usare prolunghe. In caso di sovraccarico sussiste il pericolo di incendio.
- Accendere il forno con l'interruttore principale, il lift scende nella posizione inferiore.
- Pulire il piattello e la guarnizione del lift (eliminare particelle dell'isolamento conseguenti al trasporto dell'apparecchio).
- Posizionare lo zoccolo di cottura (2/2) sul piattello del lift.
- Attivare il funzionamento stand-by con il tasto "Avvio" (vedi capitolo 14)

Alla prima messa in funzione dell'apparecchio impostare "data / ora".

- Impostazione data: GG.MM.AA
- Impostazione ora: HH:MM
- Confermare con il tasto "OK" sul display appare il menu principale. vedi capitolo **23.5**

#### **7.3 Disinserire il forno, a fine servizio**

Quando il forno non viene utilizzato, si raccomanda di far salire il lift nella camera di cottura e spegnere il forno con l'interruttore principale (vedi Fig. 1, punto 2). La chiusura della camera di cottura protegge l'isolamento ed impedisce l'assorbimento di umidità. Per spegnere il forno, azionare il tasto con il simbolo di spegnimento, vedi capitolo **13**, il lift sale automaticamente in posizione di chiusura, sul display appare la segnalazione, disinserire l'apparecchio con l'interruttore principale.

Dopo aver selezionato un programma di cottura è possibile attivare lo spegnimento automatico del forno, vedi capitolo **15** – Programma notturno.

Al termine del programma di cottura e del raffreddamento della camera di cottura fino a 200 °C, il lift sale automaticamente in posizione di chiusura ed il forno si porta in funzione stand-by; display e riscaldamento vengono disinseriti .

# **8 Avvertenze di sicurezza**

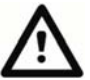

 Per la Vostra sicurezza, Vi raccomandiamo di leggere con attenzione e integralmente le seguenti avvertenze tecniche di sicurezza prima di mettere in funzione il forno.

#### **8.1 Uso conforme a destinazione**

#### **Basi per la costruzione del forno**

L'apparecchio è stato costruito in conformità allo stato della tecnica ed alle regole riconosciute che disciplinano la tecnica di sicurezza.

Ciononostante è possibile che in caso di impiego non appropriato possano sorgere pericoli anche mortali per l'utilizzatore o per terzi nonché danni del forno stesso o di altri beni.

#### **Modalità operative non ammesse**

Il funzionamento dell'apparecchio non è consentito

- con fonti di energia, prodotti ecc. che sono soggetti alle normative sulle sostanze pericolose o che provocano in qualsiasi modo un effetto sulla salute degli utilizzatori
- con modifiche apportate dall'utilizzatore

#### **Modalità operative ammesse**

Il funzionamento della macchina è consentito soltanto se sono state lette e comprese interamente le presenti istruzioni di impiego e se vengono osservate le procedure in esse descritte.

Un uso differente, come p. es. la lavorazione di prodotti differenti di quelli previsti nonché l'uso di sostanze pericolose o sostanze dannose alla salute, è da considerarsi come non conforme alla destinazione.

Il produttore/fornitore non risponde per danni risultanti da un tale comportamento. Il rischio ricade esclusivamente sull'utilizzatore.

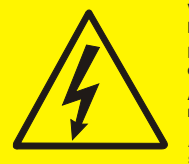

**Vor Öffnen des Gerätes Netzstecker ziehen. Before opening disconnect mains. Avant d´ouvrir l´appareil retirez la fichemâle. Antes de abrir el aparato sacar el enchufe.**

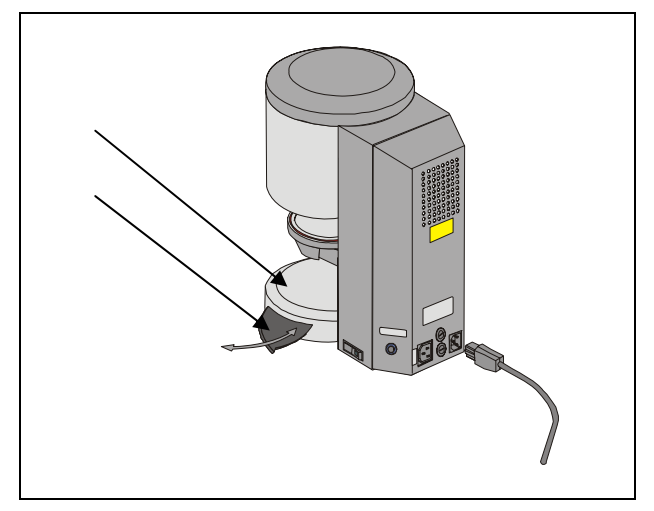

Fig. 3

- 1 Piattello del lift
- 2 Piano di appoggio

# **8.2 Avvertenze per contrassegni di sicurezza**

Questo simbolo avverte del rischio di tensioni di rete pericolose. Prima di aprire l'apparecchio, staccare il forno dalla presa di rete.

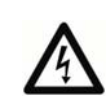

.

Attenzione con pannello posteriore distaccato: anche con forno spento, su parti del settore di alimentazione possono esservi tensioni accumulate fino a 400 Volt. **E' esclusa la responsabilità del fabbricante per infortuni** 

**dell'utilizzatore con apparecchio aperto.**

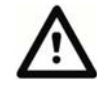

Non appoggiare oggetti in prossimità del piattello del lift (3/1). Quando si inserisce l'apparecchio, il lift si abbassa nella posizione inferiore.

Per appoggiare i lavori, utilizzare l'apposito piano laterale estraibile (3/2).

Non utilizzare il forno senza aver posizionato lo zoccolo di cottura (vedi cap 7.2)

In caso di funzionamento continuo (temperatura finale max., tempo di cottura max.) parti della camera di cottura possono raggiungere temperature elevate (oltre 70°C).

Quando il forno è collegato a rete, non mettere le mani all'interno della camera di cottura aperta; sussiste il pericolo di toccare parti sotto tensione o che scottano.

### **8.3 Pulizia del forno**

#### **Prima di pulire il forno staccare la spina!**

Non occorre pulire l'interno della camera di cottura. La pulizia periodica della custodia con un panno umido contribuisce alla sicurezza di esercizio.

#### **Per tutti i lavori di pulizia non utilizzare detergenti né liquidi combustibili.**

#### **8.4 Uso e pulizia dell'unità di comando**

Per l'uso dell'unità di comando usare **esclusivamente** l'apposito stick in dotazione.

Qualsiasi altro elemento danneggia il touch screen.

Pulire periodicamente il display con un idoneo detergente per schermi.

Questi tipi di detergente non provocano graffiature, generano un effetto antistatico e ritardano il deposito di sporcizia.

Danneggiamenti del display riconducibili a trattamento non appropriato durante l'uso o la pulizia sono esclusi dalla garanzia.

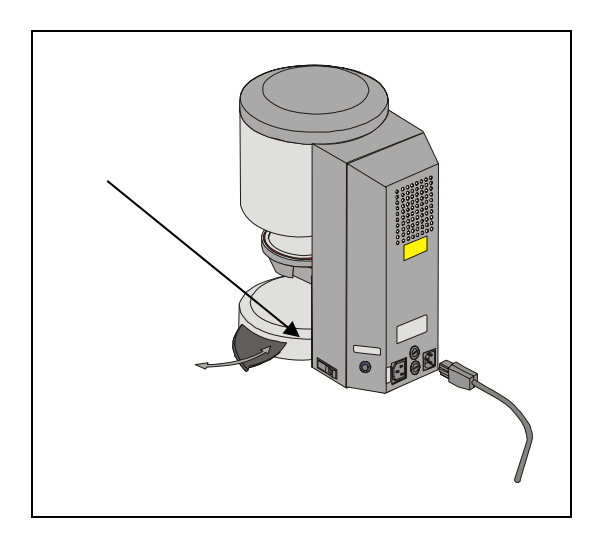

# **8.5 Fusibili**

Sul retro dell'apparecchio vi sono 2 fusibili. Le targhette forniscono indicazioni sui fusibili inseriti nel forno. Non utilizzare fusibili con caratteristiche diverse.

Esecuzione 230 Volt

**T 8 H 250 V** 

Esecuzione 100/110 Volt

**T 15 H 250 V** 

#### **8.6 Marcatura CE**

 Con l'apposizione del marchio CE viene fornita la dichiarazione giuridicamente vincolante, che il forno corrisponde ai requisiti fondamentali della Direttiva 73 / 23 / CEE (bassa tensione) nonché Direttiva 89 / 336 / CEE (compatibilità elettromagnetica).

### **8.7 Ventola**

Il forno è equipaggiato con una ventola comandata dalla temperatura. Inserimento, disinserimento e velocità della ventola sono regolati automaticamente.

La ventola impedisce un riscaldamento eccessivo e contribuisce alla sicurezza complessiva di esercizio del forno. In caso di guasto della ventola sul display appare una segnalazione di errore (v. Segnalazione errori). Per motivi di sicurezza il forno non va fatto funzionare senza ventola.

La copertura superiore della camera di cottura e le aperture nel pannello posteriore non devono essere coperte o otturate.

#### **8.8 Protezione contro le interruzioni di corrente di rete**

Il forno è dotato di protezione contro le interruzioni di corrente . Questo dispositivo impedisce l'interruzione del programma e quindi una cottura errata, in caso di interruzione breve. La protezione si attiva quando vi è una interruzione durante un ciclo di cottura.

#### **Interruzione di corrente inferiore a ca. 10 sec.**

Il display viene riattivato, nel campo Informazione appare "Recover". Questa informazione viene cancellata automaticamente dopo l'esecuzione del programma; il programma continua e non viene interrotto.

#### **Interruzione di corrente superiore a ca. 10 sec.**

Il programma viene interrotto, il display è fuori servizio. Quando si ripristina la corrente, sul display appare "Interruzione di corrente"; azionare il tasto Conferma per annullare la segnalazione.

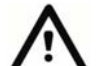

Il tempo necessario per la riattivazione dell'unità di comando dopo il ripristino della corrente è di ca. 20 secondi.

#### **8.9 Garanzia e responsabilità**

La garanzia e la responsabilità sono disciplinate dalle condizioni contrattuali.

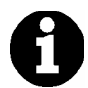

In caso di modifiche del software effettuate senza informazione specifica ed autorizzazione della VITA Zahnfabrik H.Rauter GmbH & Co KG cessano responsabilità e garanzia.

#### **8.10 Ricambi**

I ricambi devono essere conformi ai requisiti tecnici stabiliti dal produttore. Ciò è sempre garantito dai ricambi originali.

# **9 Salita della temperatura**

Nel programma la salita della temperatura viene visualizzata in °C/min. ed in Min/sec. E' possibile impostare il valore in °C/min (20 °C – 120 °C) oppure Min/sec. (2:00 – 40:00). Il secondo valore viene calcolato e visualizzato automaticamente. Impostazione di valori non compresi nei limiti ammessi non vengono accettati; in questo caso viene visualizzato l'ultimo valore valido. Se in base al valore di salita della temperatura in min/sec impostato dall'utilizzatore non vengono raggiunti i 20°C/min oppure viene superato il valore di 120°C/min, viene automaticamente registrato un tempo di salita in min/sec valido.

Se dopo aver impostato la salita della temperatura si modifica la temperatura di preessiccazione o la temperatura di cottura, il valore °C/min viene automaticamente corretto, il tempo in min/sec viene mantenuto.

# **10 Taratura automatica della temperatura**

La taratura automatica della temperatura viene eseguita dopo ogni avviamento di un programma di cottura.

La taratura della temperatura considera, e occorrendo, corregge tutti gli scostamenti dei componenti elettronici relativi al circuito di misura e regolazione della temperatura. Questa taratura viene eseguita in 5 msec in modo da non influire sui tempi generali di processo. In questo modo si ottiene una temperatura uniforme di +/- 2 °C anche in caso di un tempo di funzionamento prolungato dell'apparecchio.

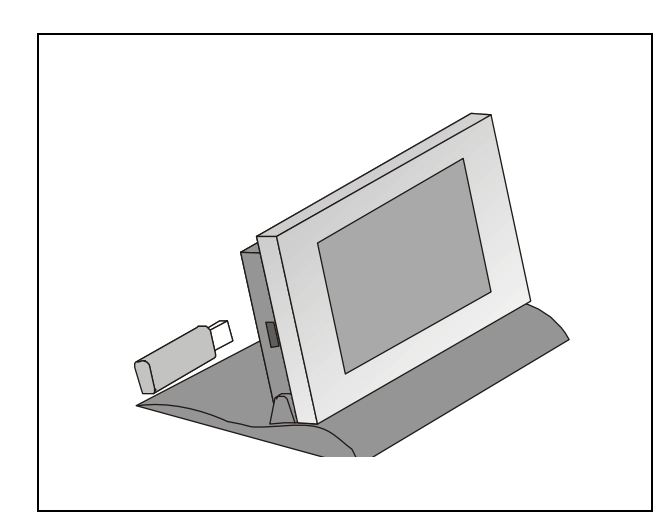

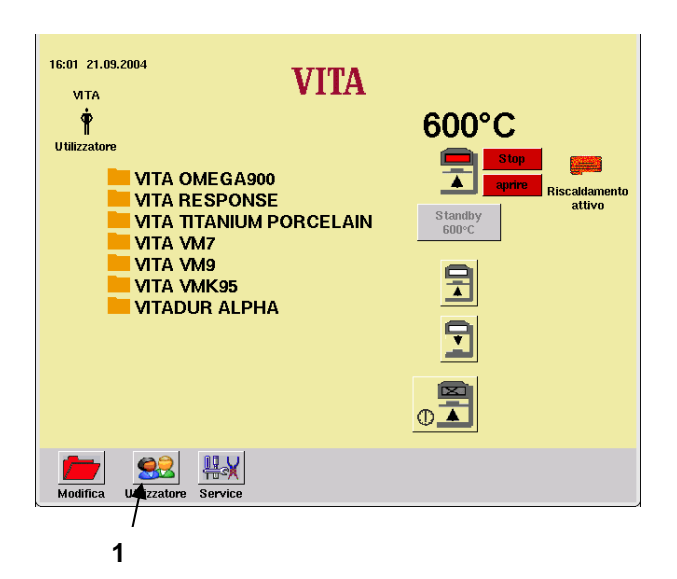

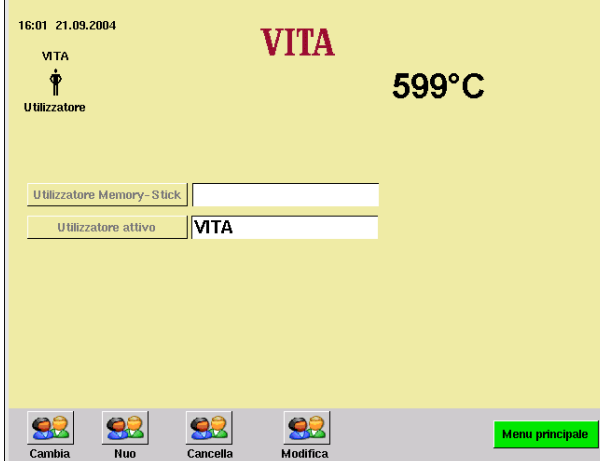

# **11 Programmi individuali dell'utilizzatore**

L'unità di comando è dotata di interfaccia USB per una memory stick.

La memory stick può essere inserita e disinserita durante il funzionamento dell'apparecchio.

Se sulla memory stick è stata creata la cartella individuale di un utilizzatore, dopo aver inserito la memory stick si ha commutazione su questo utilizzatore.

Sul display viene visualizzato il nome dell'utilizzatore.

Se non è inserita memory stick, viene visualizzato l'utilizzatore VITA.

# **11.1 Cambiare utilizzatore/Creare utilizzatore**

L'apparecchio è inserito,

viene visualizzato il menu principale.

• Azionare il tasto "Utilizzatore" (1).

### **La memory stick è inserita:**

• Azionare il tasto "Cambia" – viene visualizzato l'utilizzatore attivo.

### **oppure**

- Azionare il tasto "Nuovo" appare la tastiera.
- Impostare il nome.
- Azionare il tasto "OK".

### **oppure**

- Azionare il tasto "Cancella".
- Azionare il tasto "OK".

### **oppure**

- Azionare il tasto "Cambia" appare la tastiera.
- Impostare il nome.
- Azionare il tasto "OK"
- Confermare il tasto "Menu principale"

# **12 Uso generale del forno**

Per l'esercizio del display utilizzare esclusivamente l'apposito stick.

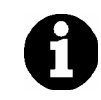

L'uso di altri elementi comporta danni del touch screen ed eventuali disfunzioni.

# **12.1 Impostazioni numeriche**

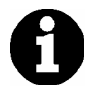

I campi "2","3" e "4" vengono visualizzati soltanto se nel menu Service è stato selezionato Dati di processo "**On**", vedi capitolo **23.4**.

Azionando i campi di impostazione numerica, appare una tastiera.

Azionare il campo:

Il campo appare a colori. In caso di impostazione di un nuovo valore, il valore esistente viene cancellato.

# **oppure**

Con lo stick azionare il campo dopo l'ultima cifra:

Appare il cursore. Con il tasto "←" cancellare le cifre una ad una.

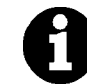

L'impostazione di tempi deve essere effettuata sempre con doppio punto, ad es.. Tempo 0 impostazione = 1:00 (Min/sec.) oppure  $6$  Min =  $6:00$ 

Confermare il valore con "OK".

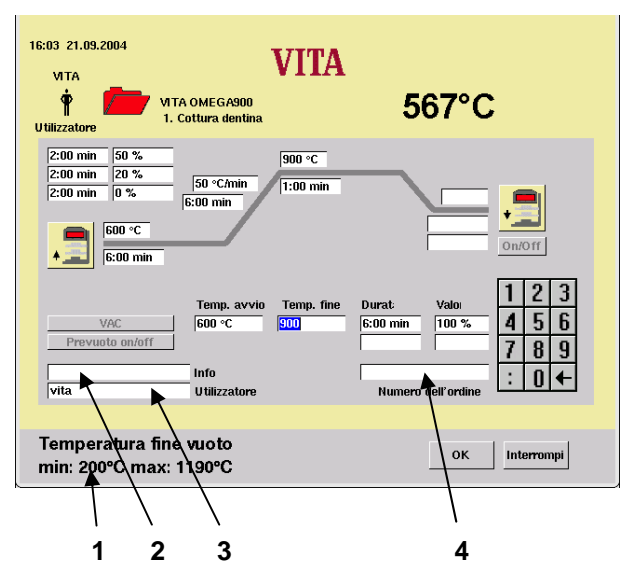

- 1 Barra Informazioni Vengono visualizzati possibili valori impostabili.
- 2 Impostazione di informazioni mediante scanner oppure di max. 20 caratteri
- 3 Campo di impostazione per l'utilizzatore (max. 20 caratteri)
- 4 Campo di impostazione per il numero dell'ordine (max. 20 caratteri)

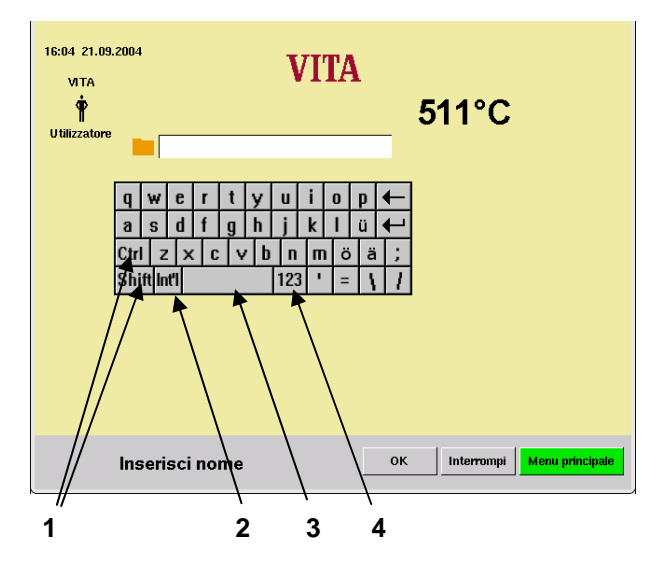

- 1 Tasti di commutazione
- 2 Caratteri speciali
- 3 Barra spaziatrice
- 4 Tasto di commutazione cifre

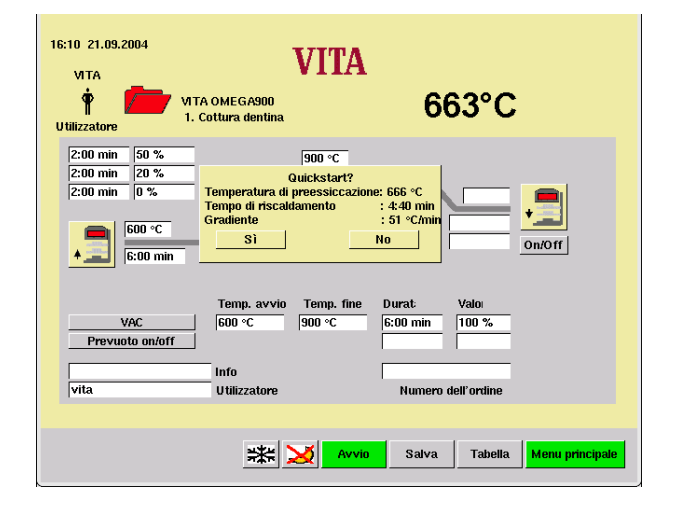

#### **12.2 Impostazioni alfanumeriche/numeriche**

Azionando il campo di impostazione per l'utilizzatore (visibile soltanto, se nel menu Service è stato selezionato Dati di processo "**On**" (vedi capitolo 23.4 e 23.4), appare una tastiera.

Azionare il campo:

Il campo appare a colori. In caso di impostazione di un valore nuovo, il valore esistente viene cancellato.

### **oppure**

Azionare il campo con lo stick dopo l'ultima cifra:

appare il cursore. Con il tasto "←" cancellare le cifre una ad una.

#### **12.3 Avvio rapido di un programma di cottura – Quickstart**

Il Quickstart viene visualizzato quando all'avvio di un programma di cottura la temperatura nella camera di cottura è ancora superiore della temperatura di preessiccazione selezionata.

Sul display appare la figura a fianco.

Per la minore differenza tra temperatura di preessiccazione e temperatura finale si ha un tempo di salita più breve.

Il gradiente di temperatura viene mantenuto e viene visualizzato il tempo di salita modificato.

Azionando il tasto "Sì" il programma si avvia immediatamente, azionando il tasto "No" il programma si avvia quando la temperatura nella camera di cottura ha raggiunto la temperatura di preessiccazione.

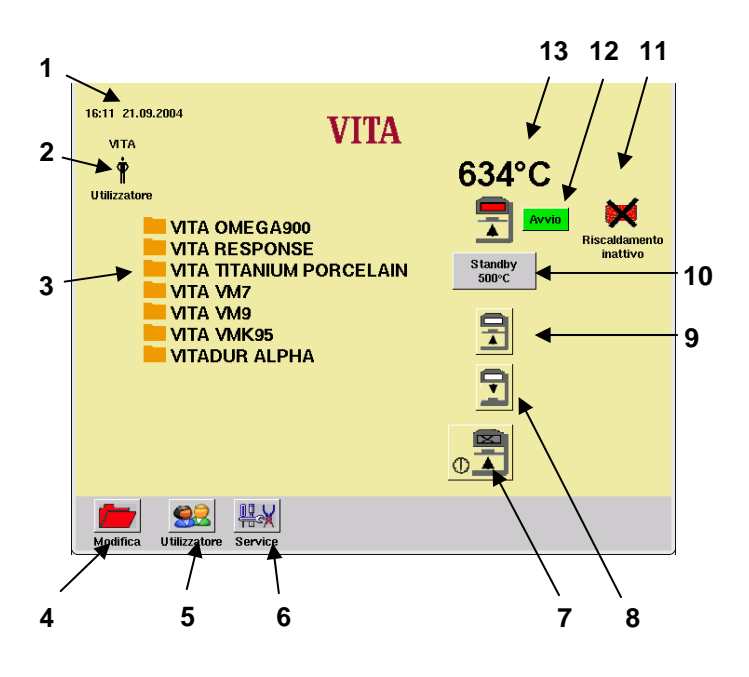

- 1 Data/ora
- 2 Nome dell'utilizzatore
- 3 Gruppi di programmi
- 4 Modificare un gruppo di programmi
- 5 Cambiare utilizzatore
- 6 Commutare su programmi Service
- 7 Spegnimento forno
- 8 Tasto Discesa lift
- 9 Tasto Salita lift
- 10 Modifica temperatura di stand-by
- 11 Riscaldamento inattivo
- 12 Avvio = Stand-by
- 13 Temperatura camera di cottura

# **13 Menu Avvio**

Operare sul display esclusivamente con l'apposito stick.

L'uso di altri elementi comporta danni al touch screen ed eventuali disfunzioni.

Dopo l'inserimento del forno appare il menu principale.

- Inserire il forno con l'interruttore principale.
- Il lift si abbassa nella posizione inferiore
- Appare il menu principale.
- Selezionare un gruppo di programmi. Vengono visualizzati al massimo 12 gruppi. Se sono stati creati più gruppi, sul lato destro del display appare la barra di scorrimento.

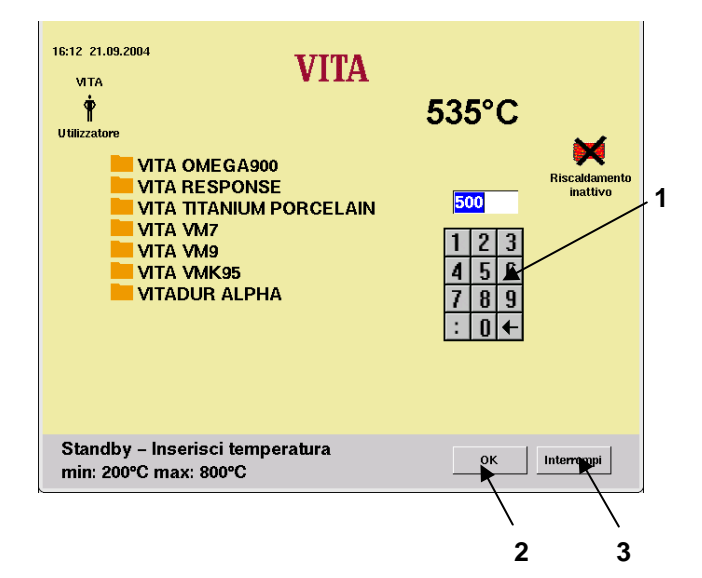

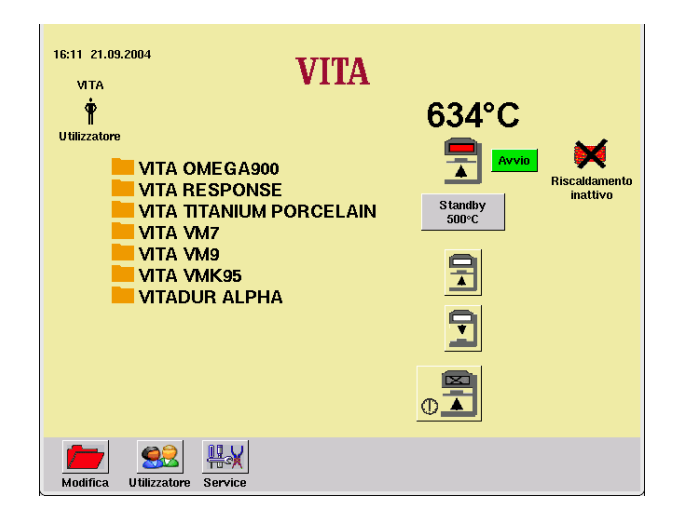

# **14 Stand-by**

# **14.1 Impostazione temperatura di stand-by**

Azionare il tasto "Standby" nel menu Avvio.

- Impostare un valore con la tastiera numerica (1).
- Azionare il tasto "OK" (2) oppure terminare l'impostazione azionando il tasto "Interrompi" (3) senza modificare la temperatura.

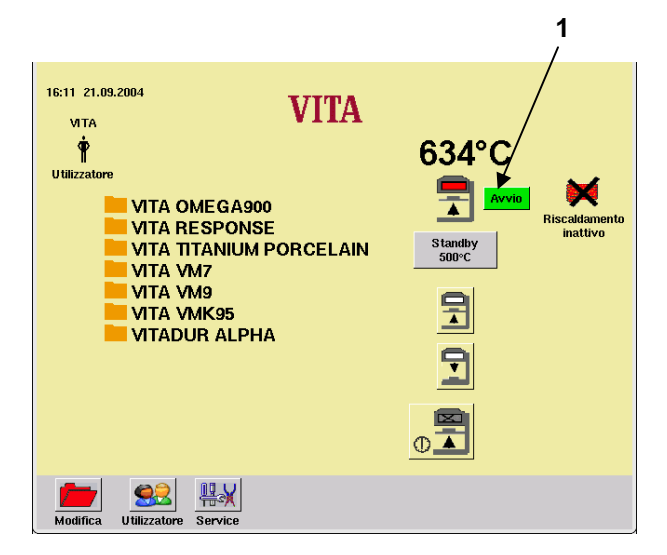

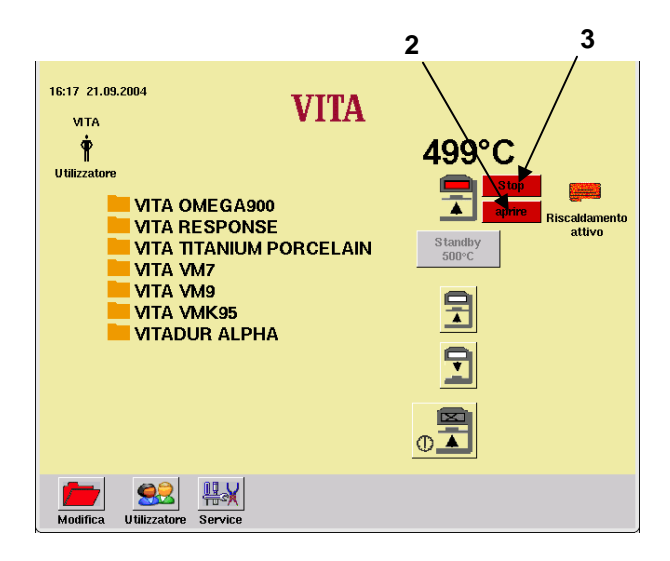

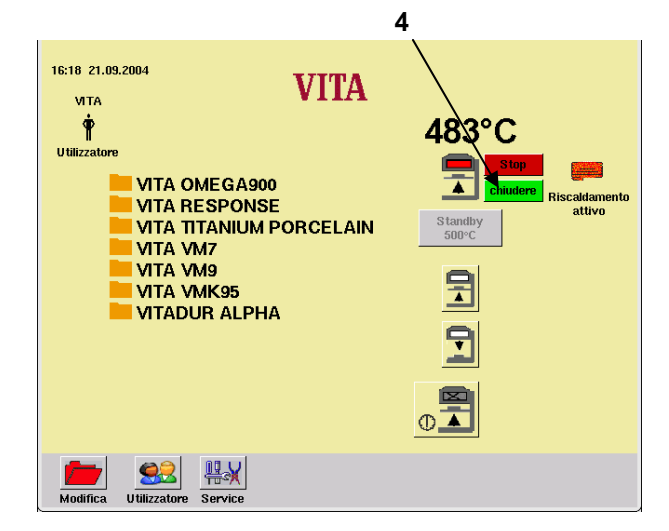

### **14.2 Avviare/terminare stand-by**

- Azionare il tasto "Avvio" (1) nel menu Avvio, il lift sale nella posizione superiore, il riscaldamento è attivo.
- Azionare il tasto "Aprire" (2), inserire il riscaldamento, il lift scende nella posizione inferiore.

### **oppure**

• Azionare il tasto "Stop" (3), terminare stand-by, disinserire il riscaldamento, il lift scende nella posizione inferiore.

#### **oppure**

• Azionare il tasto "Chiudere" (4), inserire il riscaldamento, il lift sale nella posizione superiore.

Se entro 5 minuti non vengono eseguite altre operazioni, il riscaldamento si disinserisce.

Le seguenti funzioni sono selezionabili in funzione stand-by:

- Tasti lift
- Gruppo di programmi programmi di cottura
- **Modifica**
- **Utilizzatore**
- **Service**
- Spegnimento forno

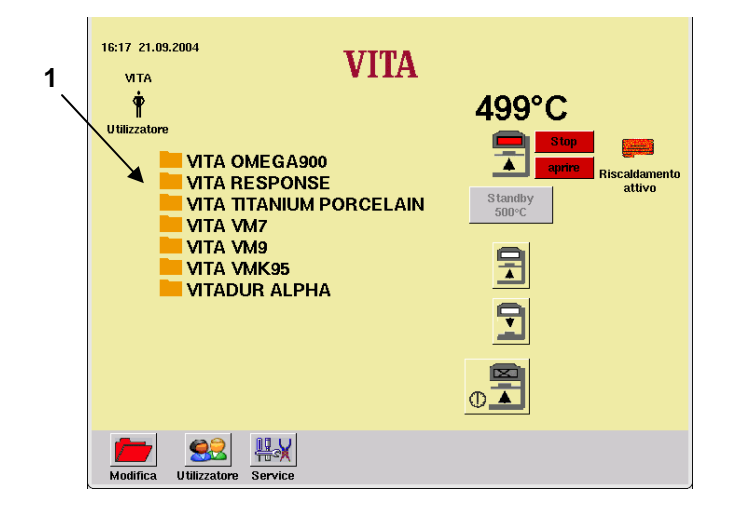

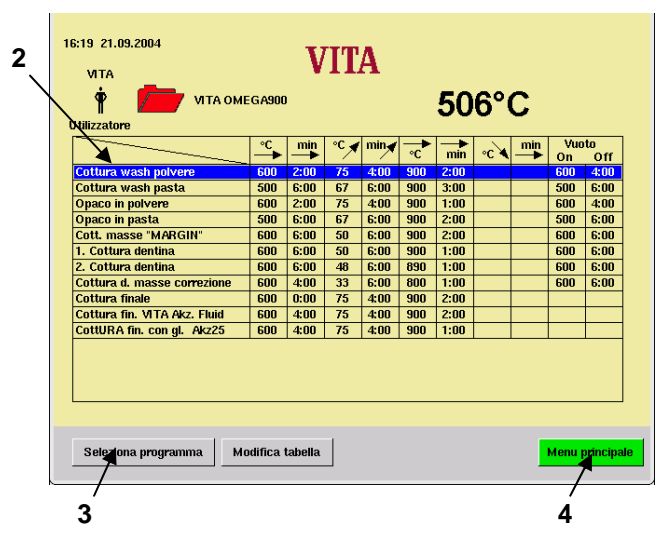

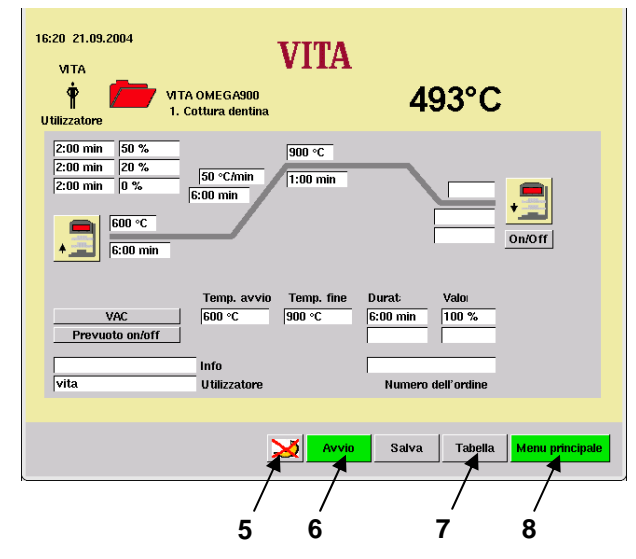

# **15 Selezionare un programma di cottura**

• Nel menu Avvio selezionare uno dei gruppi di programmi (1) visualizzati.

- Nella tabella di cottura (2) selezionare il programma desiderato.
- Azionare il tasto "Seleziona programma" (3) per selezionare il programma.

#### **oppure**

• Azionare il tasto "Menu principale" (4) per tornare al menu Avvio.

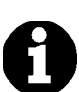

### **Programma notturno (5):**

Dopo l'esecuzione del programma ed il raffreddamento a 200 °C il lift sale, il riscaldamento ed il display vengono disinseriti. Per l'inserimento azionare il tasto (5). Appare Modalità operativa notturna.

- Azionare il tasto "Avvio" (6) per avviare il programma.
- Azionare il tasto "Tabella" (7) per tornare alla tabella di cottura.
- Azionare il tasto "Menu principale" (8) per tornare al menu Avvio.

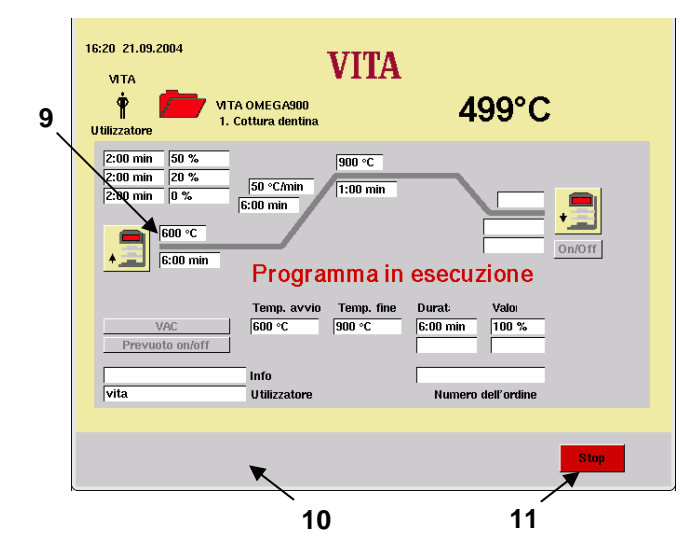

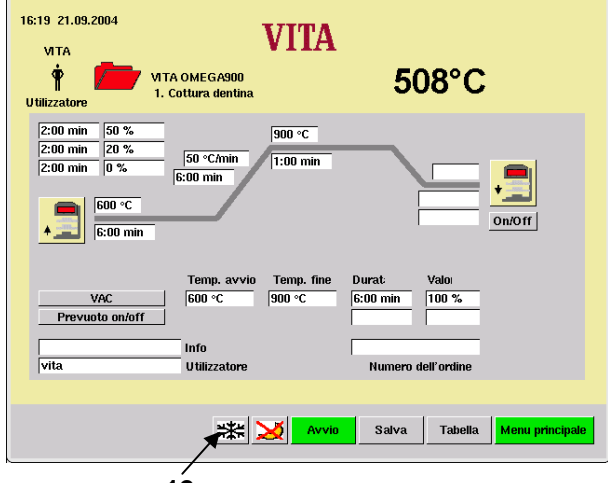

Nella barra Informazioni (10) viene visualizzata la sezione attiva del programma.

Il decorso del tempo viene raffigurato in verde nella curva di cottura (9).

• Azionare il tasto "Stop" (11) per uscire dal programma.

Al termine del programma azionare il tasto "OK".

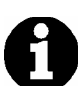

# **Raffreddamento rapido (12):**

La pompa viene inserita; se la temperatura nella camera di cottura è inferiore di 50 °C rispetto alla temperatura di stand-by il lift si chiude ed ha luogo nuovamente il riscaldamento fino alla temperatura di stand-by.

Il simbolo "Raffreddamento rapido" (10) viene visualizzato soltanto se la temperatura nella camera di cottura è superiore a quella di stand-by. **12**

# **16 Modificare valori di programma**

I valori di tempo e temperatura nonché i valori di inserimento e disinserimento del vuoto possono essere modificati in modalità grafico o tabella.

I valori per le posizioni del lift Preessiccazione, Raffreddamento, Valore vuoto e Vuoto preliminare vengono modificati in modalità grafico.

# **16.1 Modificare valori di programmi in modalità grafico**

- Selezionare un gruppo di programmi nel menu Avvio.
- Selezionare il programma

Per spiegazioni sullo svolgimento di modifiche di valori di programma facciamo l'esempio Modifica del Tempo di preessiccazione.

• Azionare il campo "Tempo di preessiccazione" (1).

Il campo viene evidenziato. Nella barra Informazioni (2) vengono visualizzati i possibili valori di impostazione.

- Impostare un valore con la tastiera numerica (4).
- Confermare con il tasto "OK" (3).

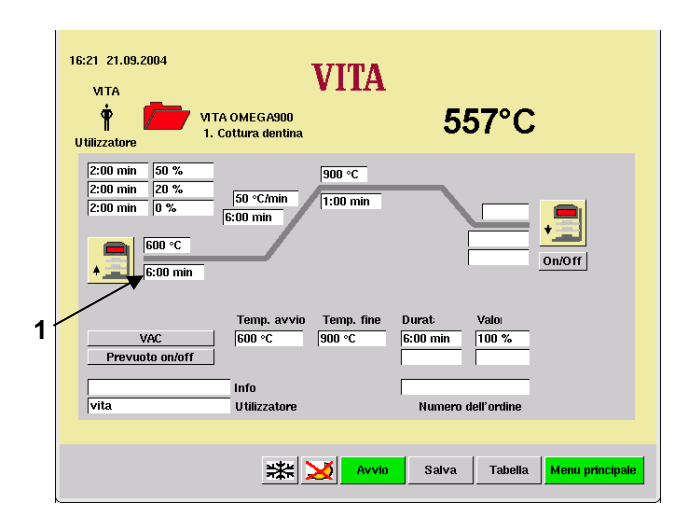

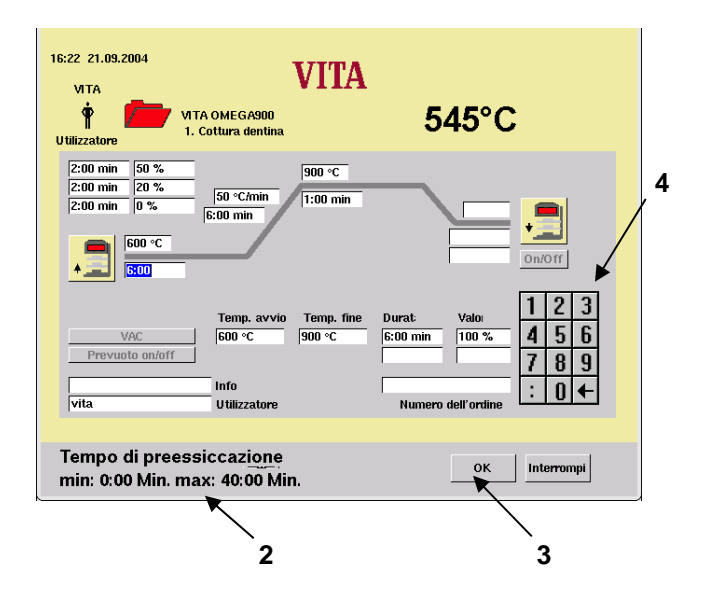

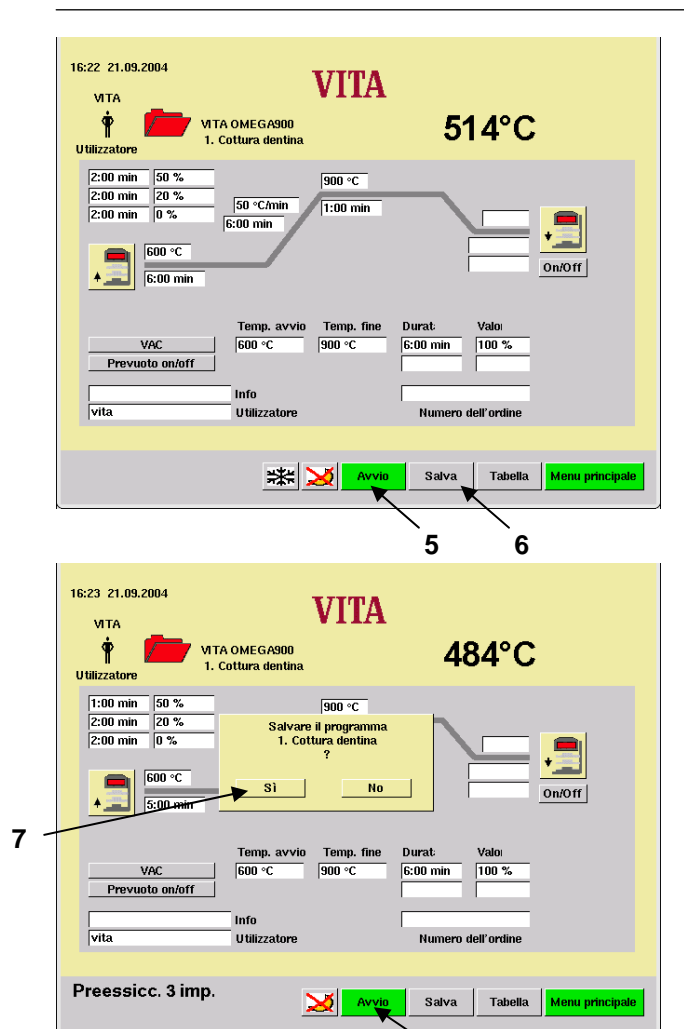

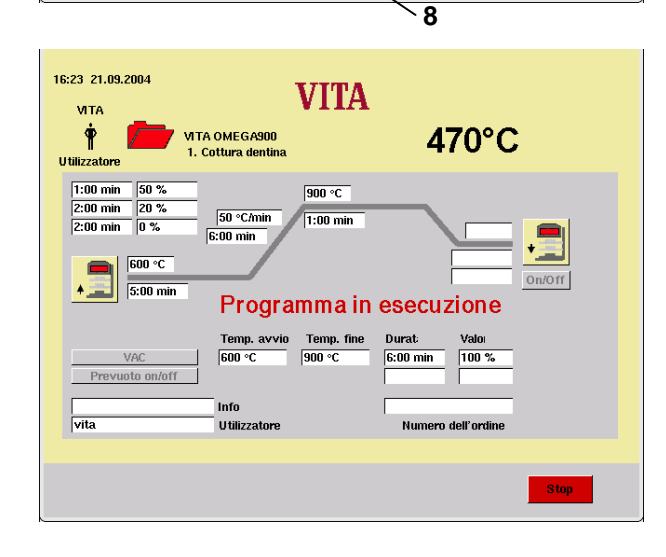

# **Non memorizzare il valore**

• Azionare il tasto "Avvio" (5). Il programma viene eseguito con il valore modificato. Al termine del programma si ripristina il valore memorizzato originariamente.

# **Memorizzare il valore**

• Azionare il tasto "Salva" (6).

- Azionare il tasto "OK" (7).
- Azionare il tasto "Avvio" (8).

Il programma viene eseguito con i valori modificati.

Questo procedimento si applica per modificare tutti i valori dei programmi in modalità grafico.

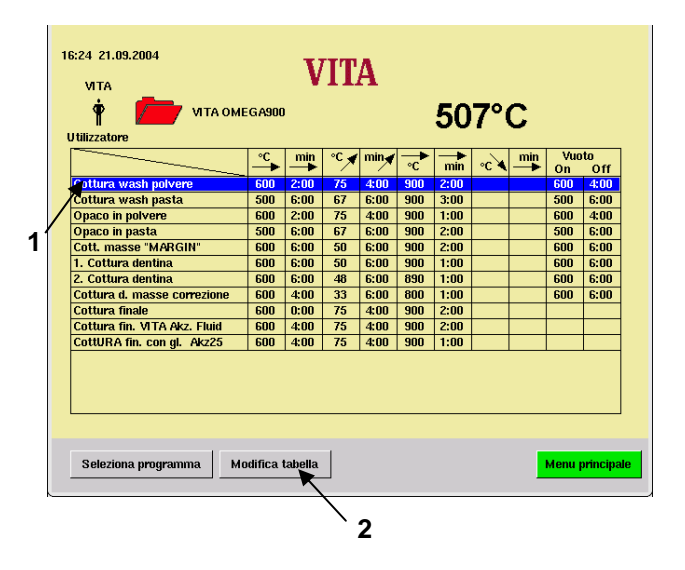

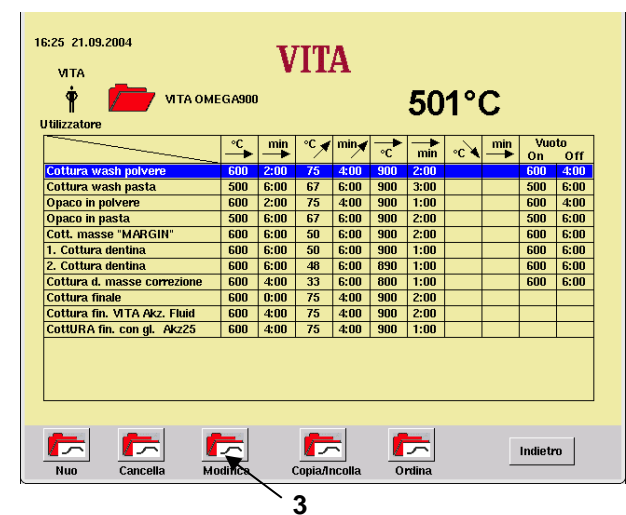

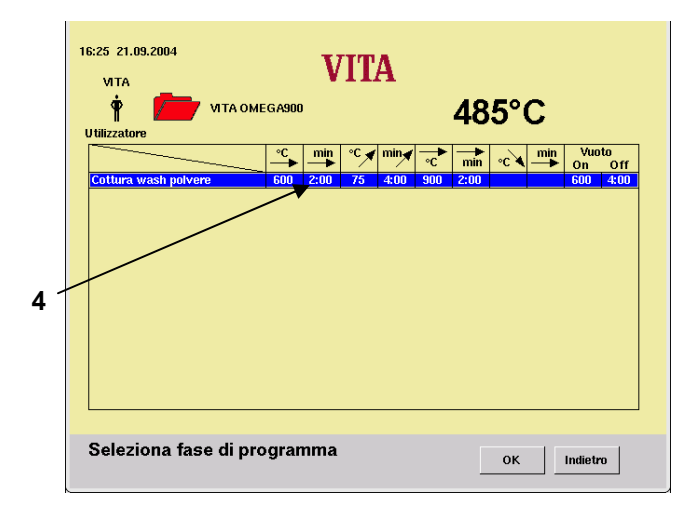

### **16.2 Modificare valori di programmi in modalità tabella**

• Selezionare un gruppo di programmi nel menu Avvio.

Per spiegazioni sullo svolgimento di modifiche di valori di programma facciamo l'esempio Modifica del Tempo di preessiccazione.

- Selezionare un programma (1).
- Azionare il tasto "Modifica tabella" (2).
- Azionare il tasto "Modifica" (3).

• Selezionare il campo "Tempo di preessiccazione" (4).

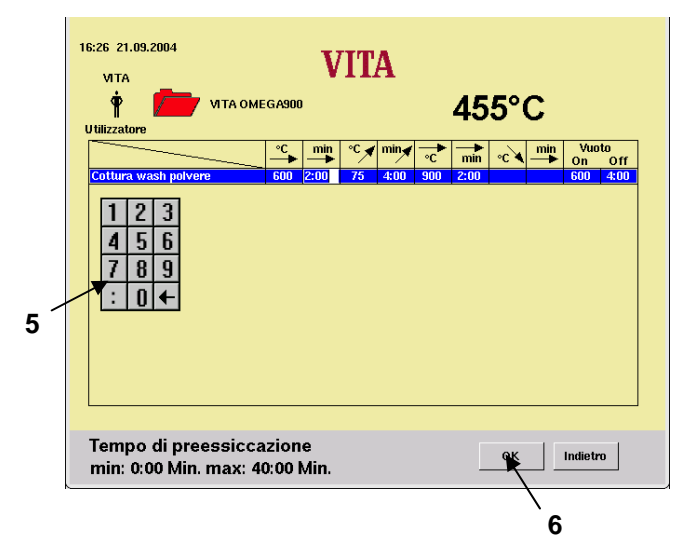

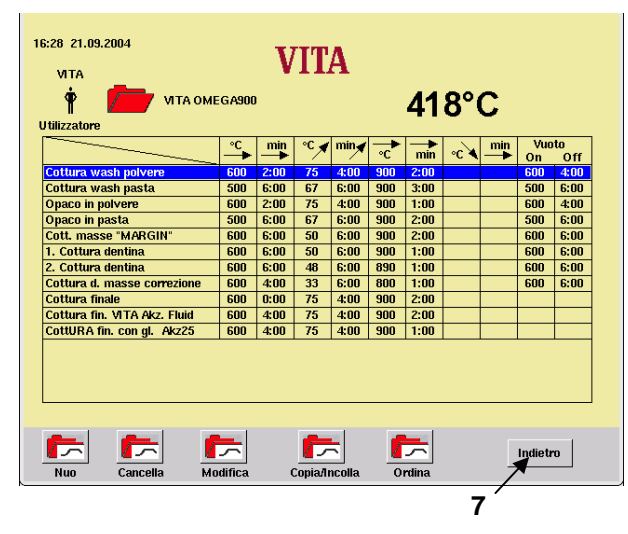

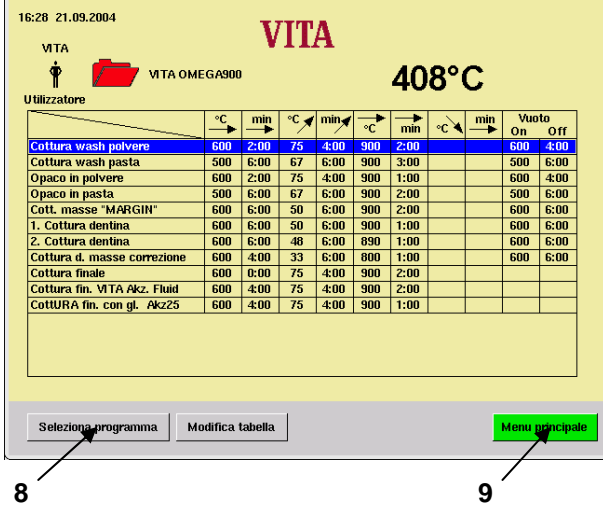

- Impostare un valore con la tastiera numerica (5).
- Azionare il tasto "OK" (6).
- All'occorrenza modificare altri valori.

• Azionare il tasto "Indietro" (7).

Modifiche di valori effettuate in modalità tabella vengono memorizzate in modo definitivo.

• Azionare il tasto "Seleziona programma" (8).

#### **oppure**

• Azionare il tasto "Menu principale" (9).

Questo procedimento si applica per modificare tutti i valori di un programma in modalità tabella.

# **17 Posizioni del lift e tempo di mantenimento della posizione per preessiccazione**

Per la fase di preessiccazione sono disponibili 3 posizioni del lift.

- Pos. 1 posizione inferiore valori ammessi  $0 30$  %, valori tempo:  $0 2:00$  min.
- Pos.  $2$  posizione centrale –valore ammesso 50 % max., valori tempo:  $0 2:00$  min.
- Pos. 3 posizione superiore valore ammesso 80 % max., il valore è la differenza col tempo di preessiccazione e viene calcolato e registrato automaticamente.

I valori base impostati all'origine sono i seguenti:

- Pos.  $1 = 0\%$  Tempo = 2:00 min.
- Pos.  $2 = 20\%$  Tempo = 2:00 min.
- Pos. 3 = 50% Tempo = 2:00 min. Il tempo viene determinato automaticamente.

In caso di modifica del tempo di preessiccazione superiore a 6:00 min., il tempo per la pos. 1 e la pos. 2 resta invariato, mentre il tempo per la pos. 3 viene aumentato in corrispondenza.

In caso di modifica del tempo di preessiccazione inferiore a 3:00 min., la preessiccazione impostata per la pos. 2 viene eseguita con la posizione del lift al 50 %.

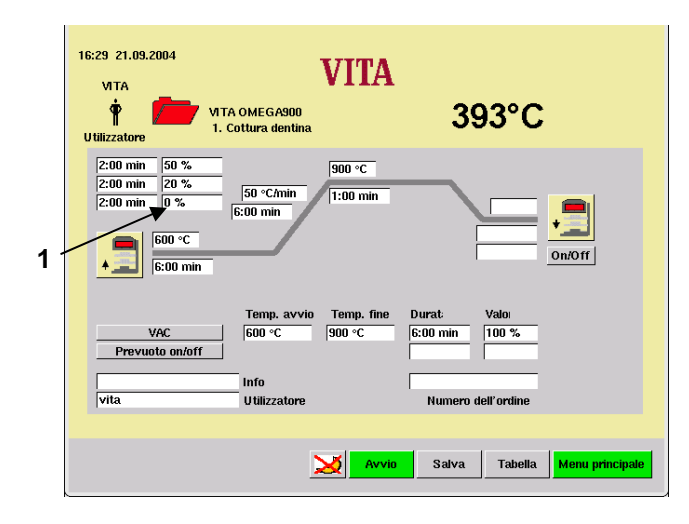

#### 16:34 21.09.2004 **VITA VITA MTA OMEGA900**<br>1. Cottura dentina  $\dot{\mathbf{r}}$ 531°C Utilizzatore  $\begin{array}{|l|l|} \hline 2:00\text{ min} & \boxed{50\text{ %}}\\ \hline 2:00\text{ min} & \boxed{20\text{ %}}\\ \hline \end{array}$  $900 °C$  $50 °C$ /min  $\sqrt{1:00 \text{ min}}$  $6:00 \text{ min}$  $600 °C$  $6.00 \text{ mi}$  $1\overline{2}$ -3 Temp. avvio Temp. fine Durat  $4|5|6$ VAC  $\sqrt{\tan \alpha}$  $\sqrt{900}$  $6:00 \text{ min}$  $100%$ Prevuoto on/off  $789$  $|\cdot|_0|$  $\overline{\text{v}}$ .<br>Utilizzat Posizione di preessiccazione 1  $\mathbf{X}$ Interrompi min: 0% max: 30% **2**

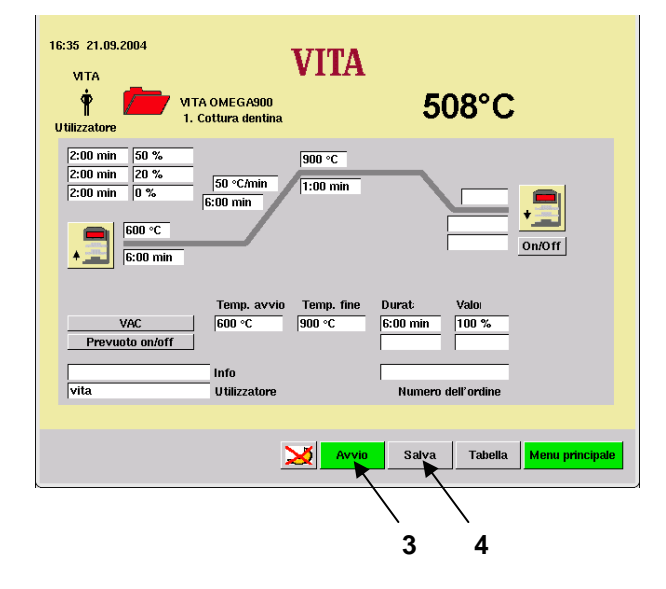

# **17.1 Modifica diretta della posizione del lift e del tempo di mantenimento posizione.**

- Selezionare un gruppo di programmi nel menu Avvio.
- Selezionare il programma.

Esempio: Modifica della posizione 1 del lift:

• Azionare il campo "Posizione lift 1" (1).

- Impostare il valore.
- Azionare il tasto "OK" (2).

# **Non memorizzare il valore**

• Azionare il tasto "Avvio" (3). Il programma viene eseguito con il valore modificato. Al termine viene ripristinato il valore memorizzato originariamente.

# **Memorizzare il valore**

• Azionare il tasto "Salva" (4).

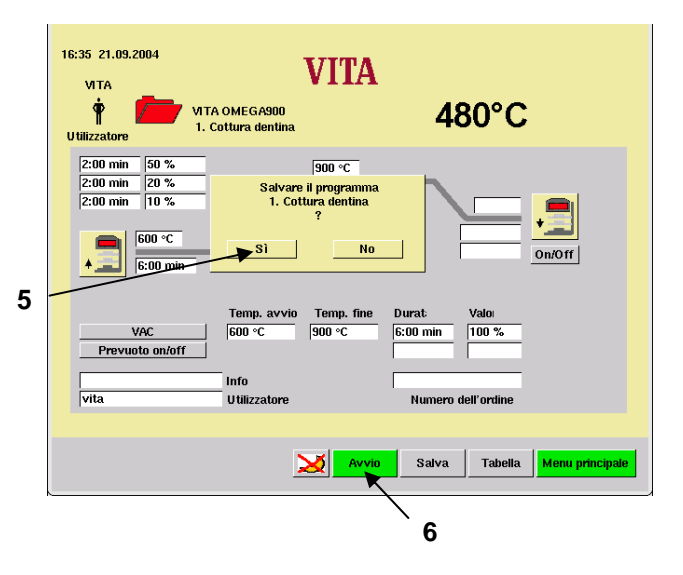

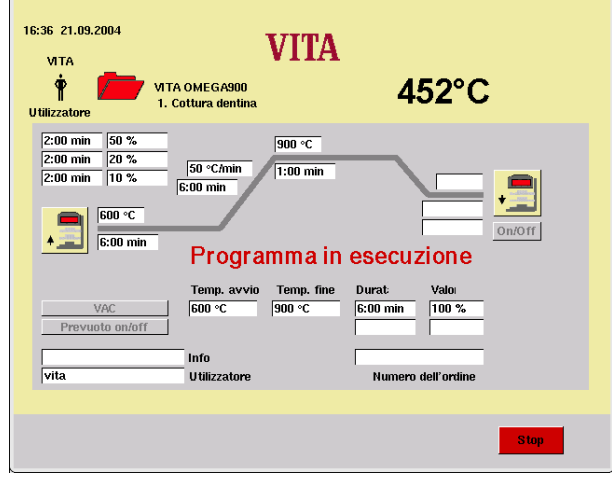

- Azionare il tasto "OK" (5).
- Azionare il tasto "Avvio" (6).

Il programma viene eseguito con i valori modificati.

Questo procedimento si applica per modificare tutti i valori dei programmi in modalità grafico.

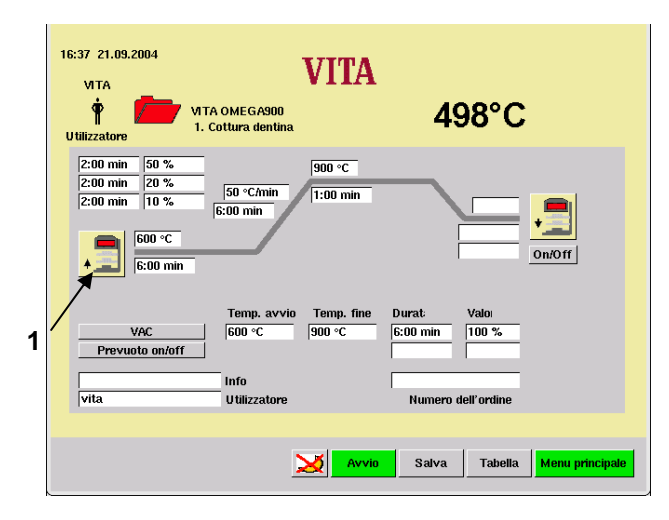

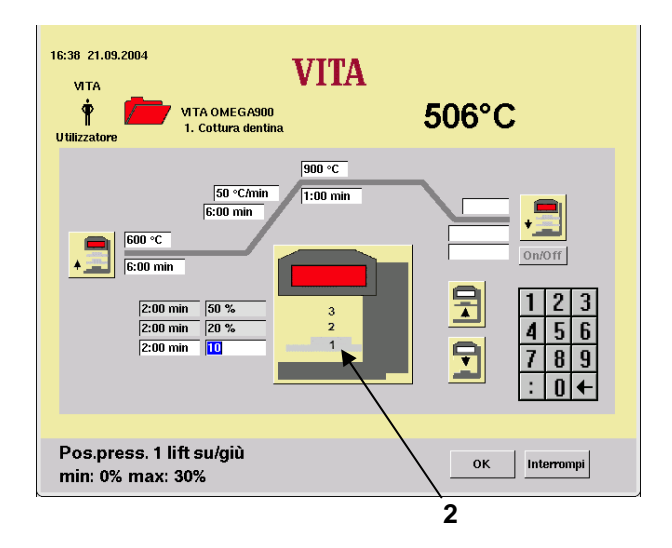

#### **17.2 Modifica della posizione lift e del tempo di mantenimento posizione nel menu Preessiccazione .**

- Selezionare un gruppo di programmi nel menu Avvio.
- Selezionare un programma. p. es. Modifica posizione lift 1.
- Azionare il simbolo "Preessiccazione" (1).
- Azionare il simbolo "Posizione del lift" (2). Il lift si porta nella posizione 1, 2 oppure 3.

I corrispondenti campi Pos. e Durata vengono evidenziati a colori, ad eccezione del tempo di mantenimento della pos. 3. Questo viene determinato automaticamente, non sono possibili immissioni.

Le posizioni vengono modificate come segue:

- Azionare il simbolo grande (2), selezionare la posizione desiderata 1, 2 o 3 (2), il lift si porta nella posizione memorizzata.
- Spostare il lift nella posizione desiderata premendo il tasto "Salita lift" oppure "Discesa lift".
- Azionare il tasto "OK".

# **oppure**

- Azionare il campo Posizione.
- Impostare il valore attraverso la tastiera.
- Azionare il tasto "OK".
- Azionare il simbolo grande per l'impostazione della successiva posizione lift.

### **Modifica per un solo ciclo di programma:**

- Azionare il simbolo piccolo.
- Azionare il tasto "Avvio".

### **Memorizzare la modifica:**

- Azionare il tasto "Salva".
- Azionare il tasto "Si".
- Azionare il simbolo piccolo.

Il menu Posizioni di preessiccazione può essere terminato in qualsiasi momento azionando il simbolo piccolo.

Lo stesso procedimento si applica per l'impostazione dei tempi di mantenimento posizione.

I possibili valori d'impostazione sono visualizzati nella barra Informazioni.

# **18 Posizioni lift per raffreddamento**

- Selezionare un gruppo di programmi nel menu Avvio.
- Selezionare il programma.
- Se il Raffreddamento non è attivato, azionare il tasto "Raffreddamento On/Off" (1); vengono visualizzati i valori base.

# **18.1 Modifica diretta della posizione lift per Raffreddamento**

• Azionare il tasto "On/Off" (1) per attivare il raffreddamento.

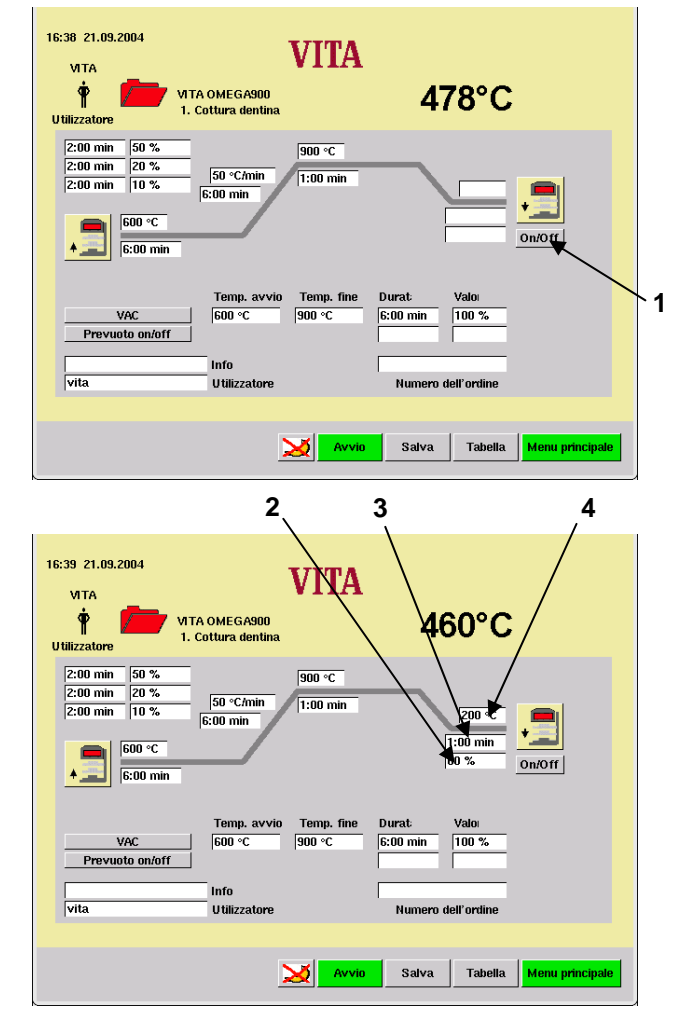

- 2 Campo di impostazione Tempo di mantenimento
- 3 Campo di impostazione Posizione lift
- 4 Campo di impostazione Temperatura di raffreddamento

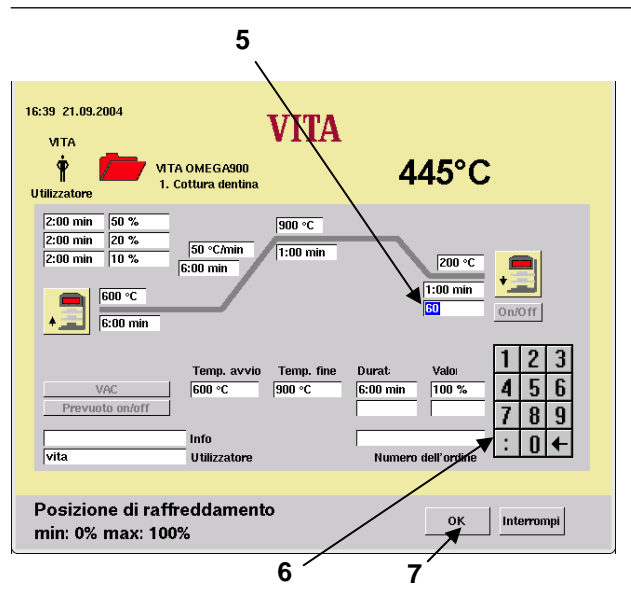

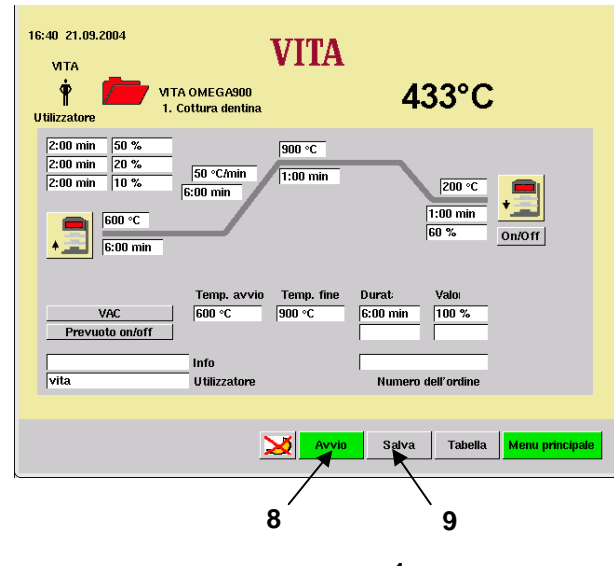

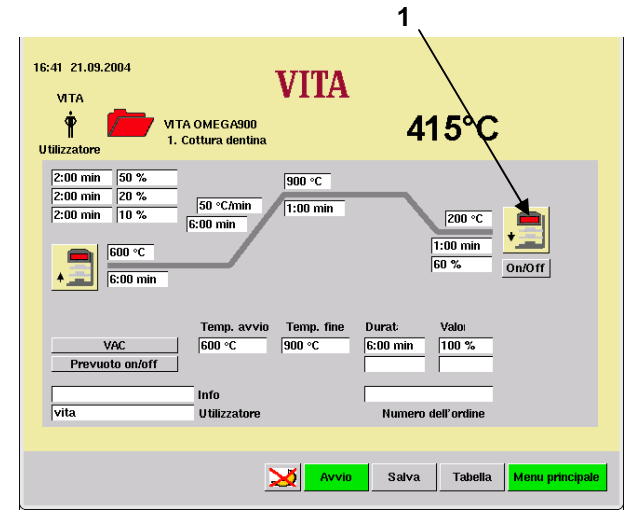

- Azionare il campo "Posizione lift"(5), appare la tastiera (6).
- Impostare il valore.
- Azionare il tasto "OK" (7).

• Azionare il tasto "Avvio" (8). Dopo l'esecuzione viene ripristinato il valore originario.

# **oppure**

- Azionare il tasto "Salva" (9).
- Azionare il tasto "Sì". (Il tasto "Sì" viene visualizzato se prima è stato azionato il tasto "Salva").

#### **18.2 Impostazione posizione lift nel menu Raffreddamento**

• Azionare il simbolo "Raffreddamento" (1). ("Raffreddamento" deve essere attivo.)

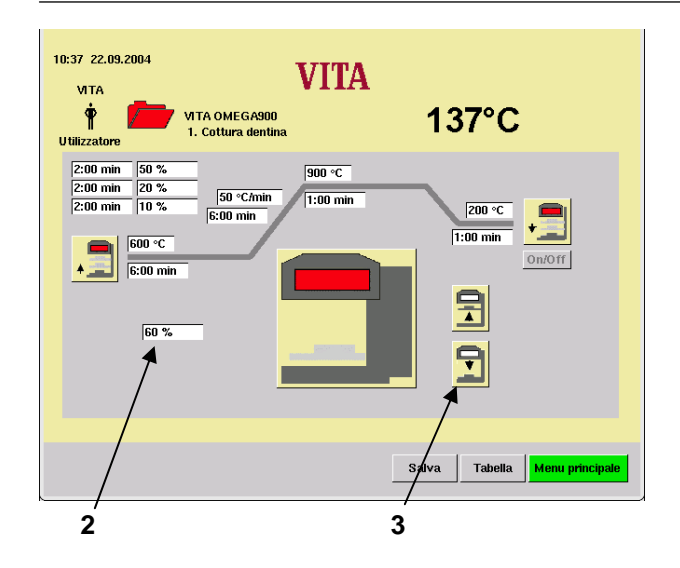

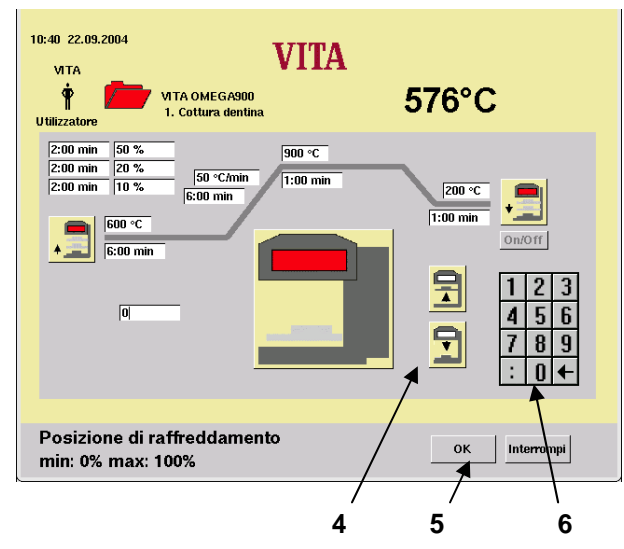

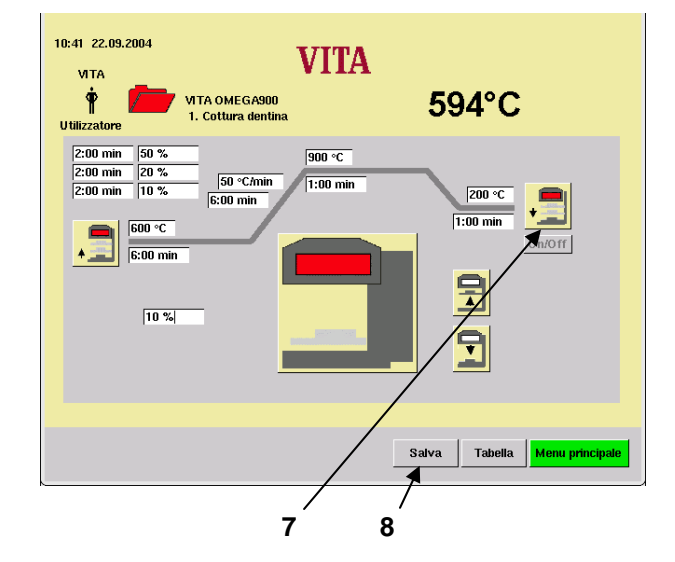

• Azionare il campo di impostazione "%" (2) oppure il tasto "Lift" (3).

• Impostare il valore (6).

#### **oppure**

- Azionare il tasto "Salita lift" oppure "Discesa lift" (4).
- Azionare il tasto "OK" (5).

• Azionare il simbolo "Raffreddamento" (7). Avviare il programma con il valore modificato. Dopo l'esecuzione viene ripristinato il va-

lore originario.

### **oppure**

- Azionare il tasto "Salva" (8).
- Azionare il tasto "Sì". (Il tasto "Sì" viene visualizzato se prima è stato azionato il tasto "Salva").
- Azionare il simbolo per "Raffreddamento"  $(7).$
- Avviare il programma con il valore modificato.

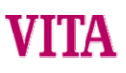

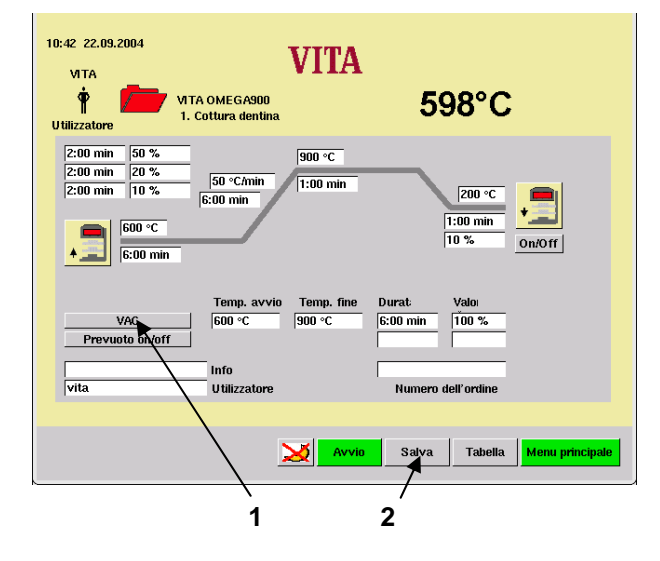

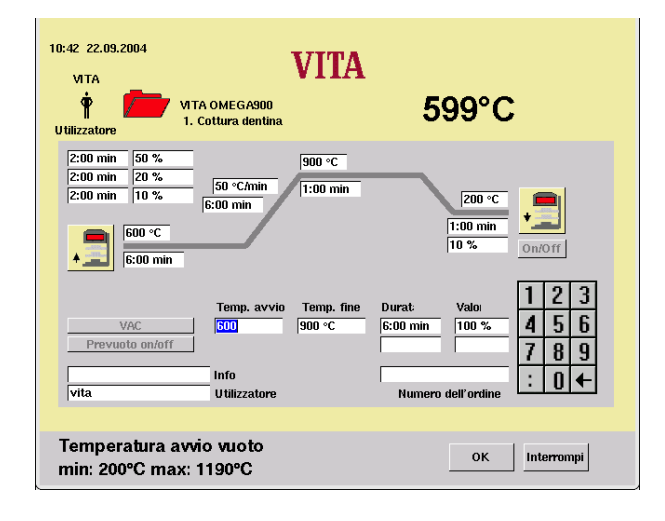

# **19 Impostazioni vuoto**

- Selezionare un gruppo di programmi nel menu Avvio.
- Selezionare il programma.
- Azionare il tasto "VAC" (Vuoto principale On/Off) (1). Attivare/disattivare il vuoto.
- 
- Azionare il tasto "Salva" (2).

Se viene selezionato "On", vengono assunti i valori base.

"On" = con l'inizio della salita della temperatura.

"Off" = alla fine della salita della temperatura.

"Valore del vuoto" = 100 %

**Esempio:** Modifica della temperatura iniziale

- Azionare il tasto "Avvio", appare la tastiera.
- Impostare il valore.
- Azionare il tasto "OK"; cambia la visualizzazione.

Avviare il programma con il valore modificato. Dopo l'esecuzione viene ripristinato il valore originario.

### **oppure**

- Azionare il tasto "Salva".
- Azionare il tasto "OK".

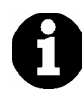

In caso di modifiche del programma, temperatura di preessiccazione/temperatura di avvio, temperatura finale e tempo di salita i tempi di inserimento / disinserimento vengono adattati automaticamente.

Il tempo di funzionamento della pompa è uguale al tempo di salita.

L'indicatore del vuoto indica il valore in %. Partendo da una pressione atmosferica di 1000 mbar sul livello del mare si ha:<br> $100\% = 1$ 

- 100 % = 1000 mbar (non raggiungibile)
- $=$   $-$  950 mbar oppure 50 mbar assoluto
- 90 % = 900 mbar oppure 100 mbar assoluto

Il valore del vuoto raggiunto dipende dalla pompa del vuoto impiegata ed è compreso tra 85 e 95 % (150 mbar - 50 mbar assoluto).

Se durante un programma di cottura non viene raggiunto un valori di vuoto del 30% entro ca. 15 sec. il programma di cottura viene interrotto e sul display appare una segnalazione di errore Vuoto entro 15 s < 30 % (vedi capitolo 27).

**La formazione di condensa** nell'isolamento della camera di cottura e nella pompa per vuoto riduce il vuoto peggiorando il risultato di cottura.

Per questo motivo a forno spento il lift deve essere nella posizione superiore, per evitare quanto più possibile assorbimento di umidità.

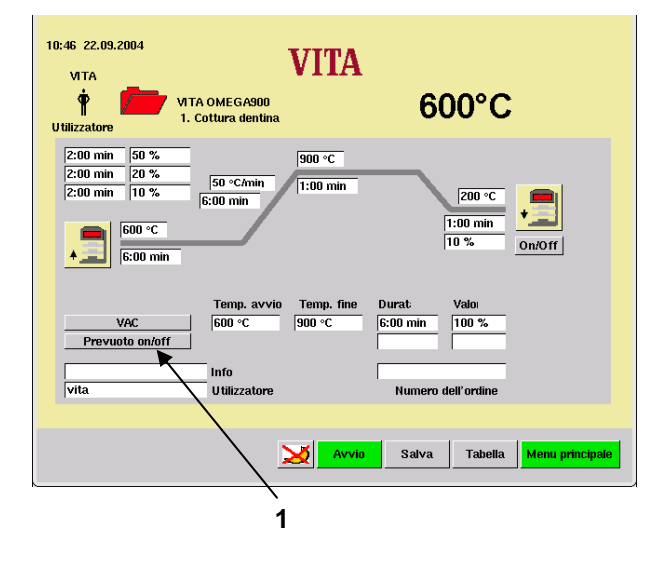

# **20 Regolazione vuoto preliminare**

- Selezionare un gruppo di programmi nel menu Avvio.
- Selezionare il programma.
- Azionare il campo "Prevuoto on/off" (1) attivare/disattivare il vuoto preliminare.
- Azionare il campo "Durata" oppure "Valore", appare la tastiera.
- Impostare il valore.
- Azionare il tasto "OK". Avviare il programma con il valore modificato. Dopo l'esecuzione viene ripristinato il valore originario.

# **oppure**

- Azionare il tasto "Salva".
- Azionare il tasto "OK".

Con l'impostazione "Vuoto preliminare" il vuoto si instaura nella camera di cottura prima che venga attivata la salita della temperatura.

# **21 Creare gruppi di programmi**

• Azionare il tasto "Modifica" (1) nel menu Avvio.

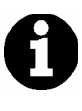

Per creare gruppi di programmi sulla memory stick, prima di inserirla/disinserirla commutare sul menu principale.

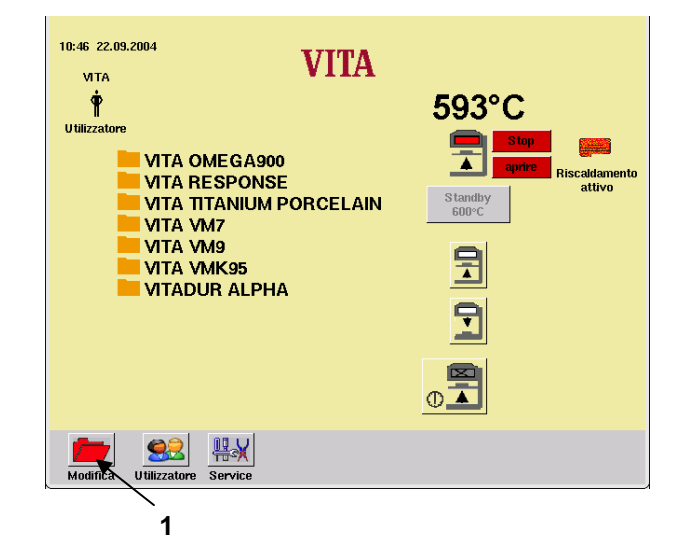

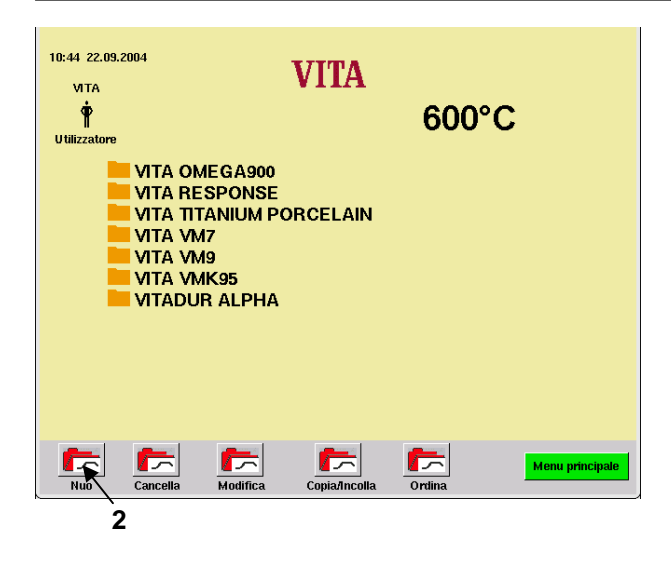

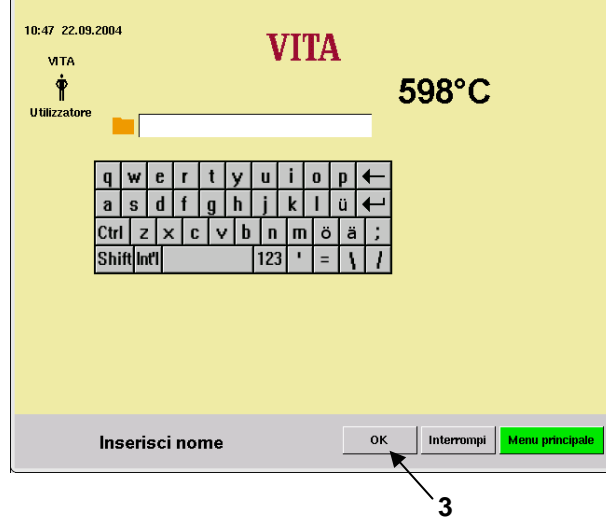

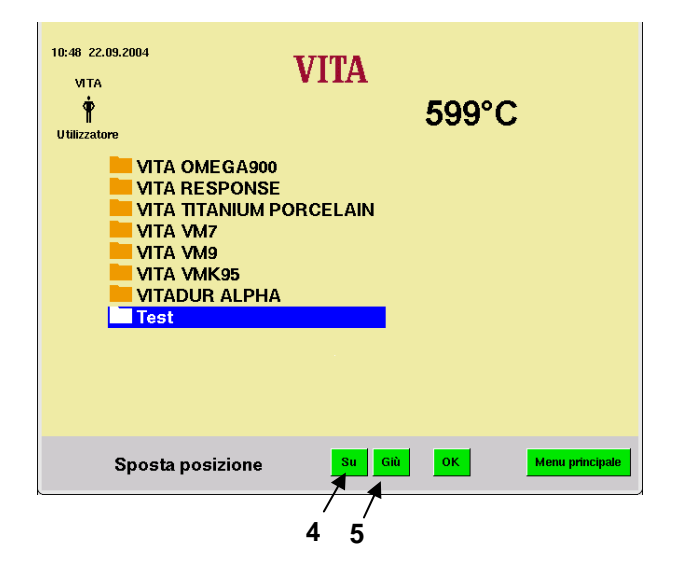

• Azionare il tasto "Nuovo" (2).

- Impostare il nome del programma, p. es. Test, (vedi capitolo **0**).
- Azionare il tasto "OK" (3).

- Azionare il tasto "Su" (4) oppure "Giù" (5).
- Azionare il tasto "OK" oppure "Menu principale".

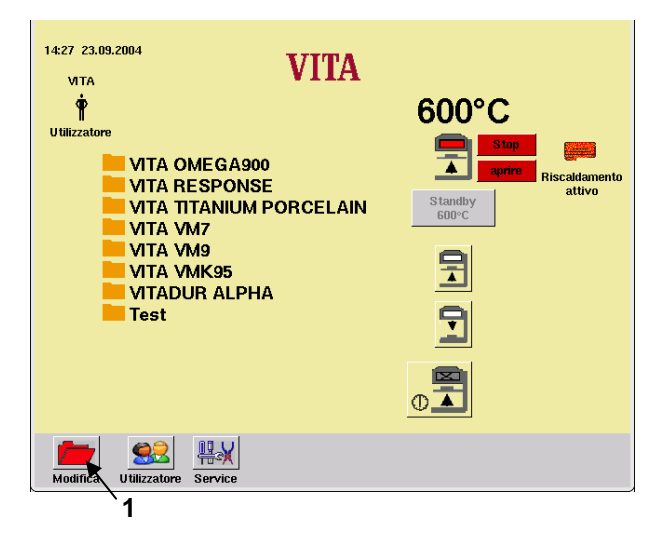

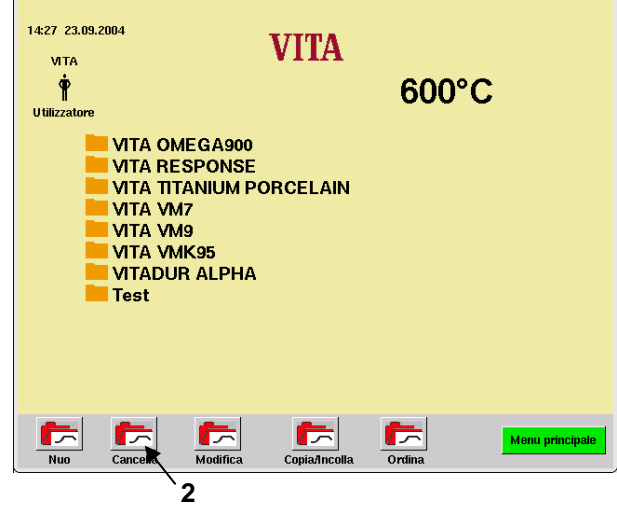

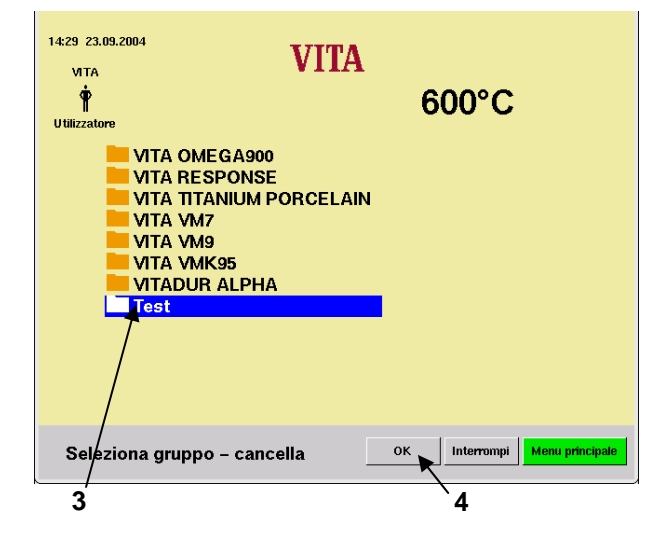

# **21.1 Cancellare gruppi di programmi.**

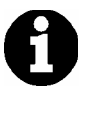

La cancellazione di un gruppo di programmi comporta anche la cancellazione dei relativi programmi di cottura.

• Azionare il tasto "Modifica" (1).

• Azionare il tasto "Cancella" (2).

- Selezionare un gruppo di programmi (3).
- Azionare il tasto "OK" (4).

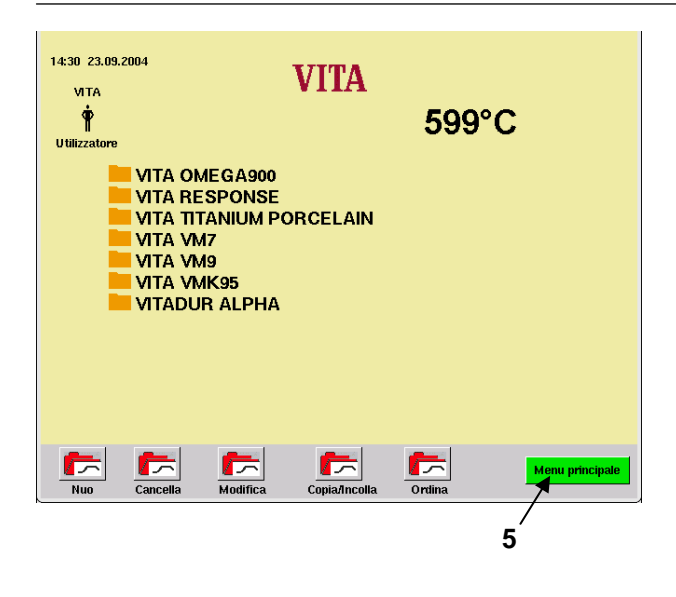

• Azionare il tasto "Menu principale" (5).

# **21.2 Modificare un gruppo di programmi**

• Azionare il tasto "Modifica" (1).

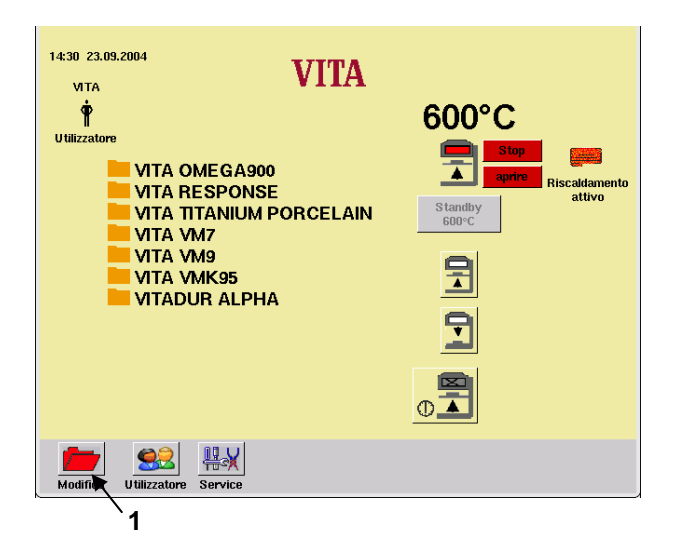

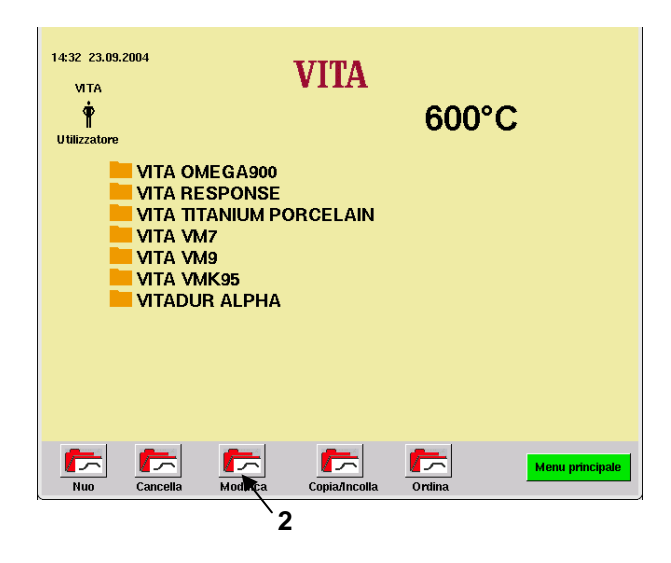

• Azionare il tasto "Modifica" (2).

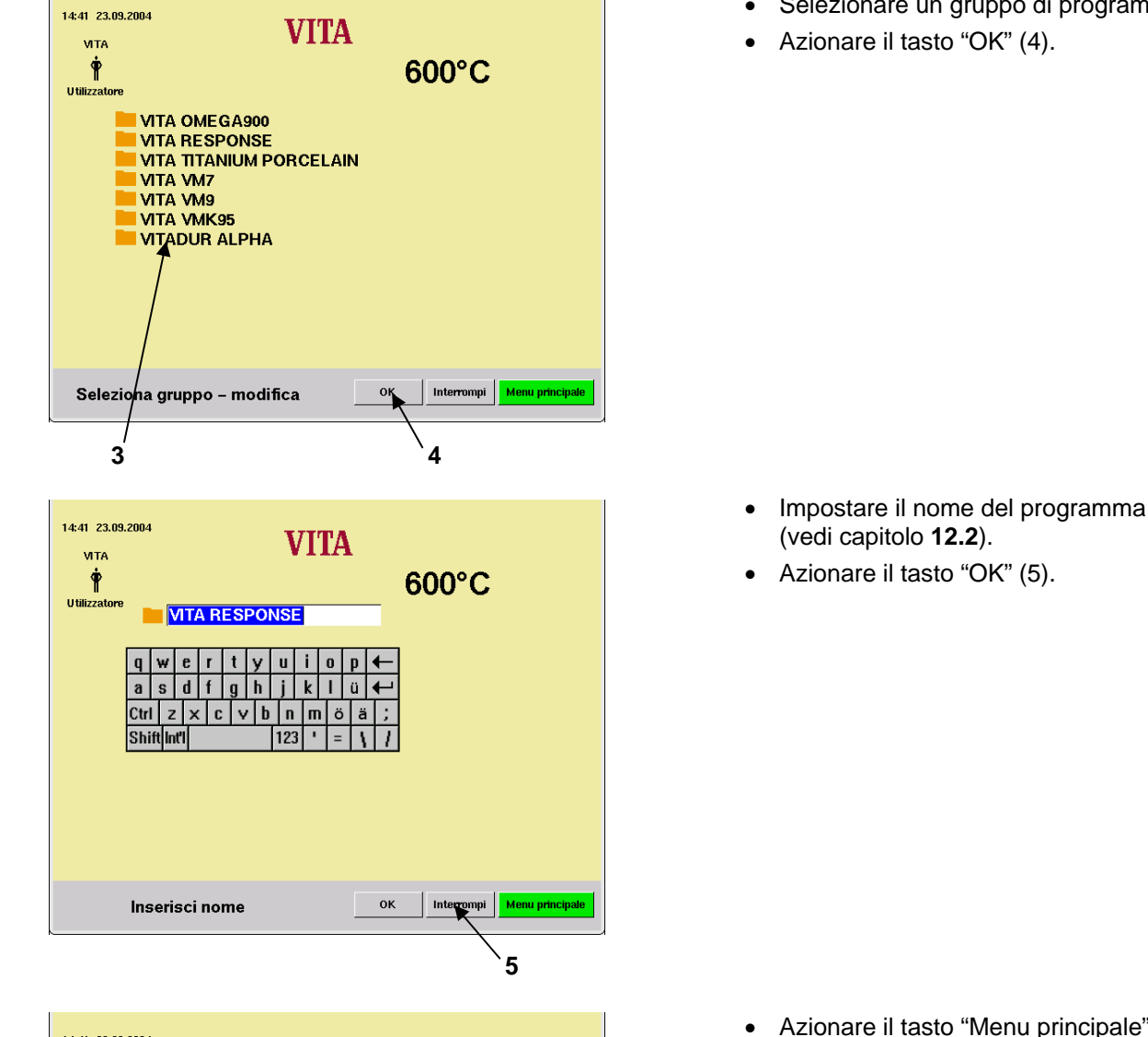

14:41 23.09.2004 **VITA VITA**  $\dot{\mathbf{r}}$ 600°C U tilizzatore **VITA OMEGA900 VITA RESPONSE VITA TITANIUM PORCELAIN VITA VM7** I YIII YIII<br>I VITA VM9<br>I VITA VMK95<br>I VITADUR ALPHA  $\begin{array}{|c|c|}\n\hline\n\end{array}$  Cancella  $\sqrt{\frac{1}{\text{Modific}}}\$  $\sqrt{2}$  $\sqrt{2}$  $\sqrt{2}$ Menu Copia  $0n$ **6**

- Selezionare un gruppo di programmi (3).
- Azionare il tasto "OK" (4).

• Azionare il tasto "Menu principale" (6).

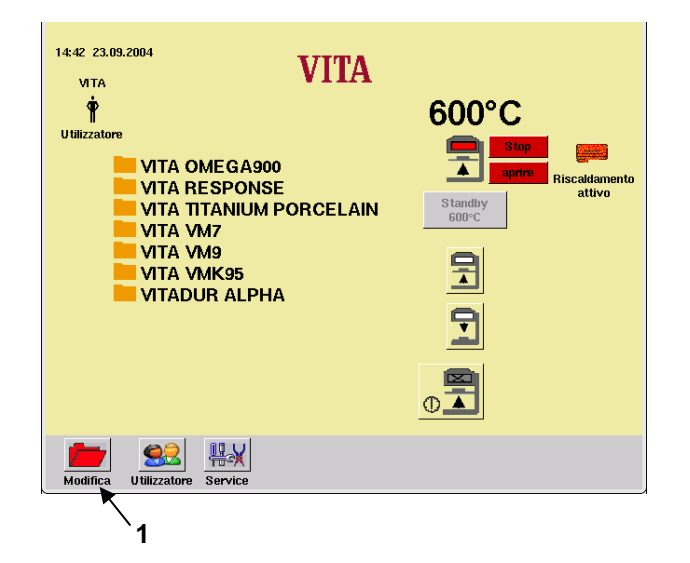

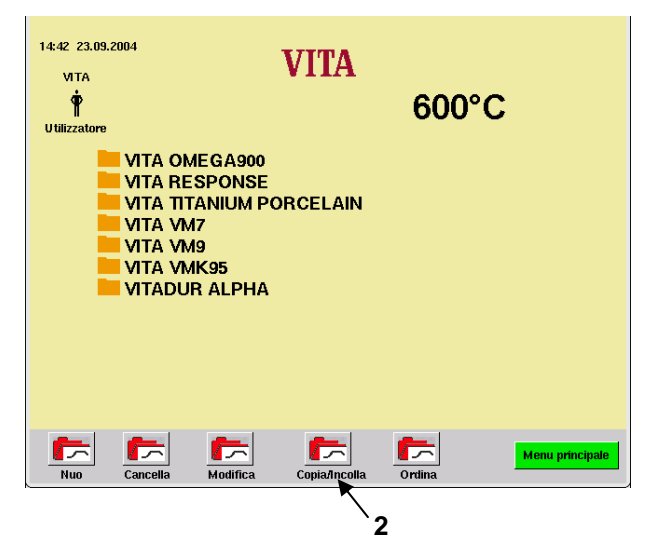

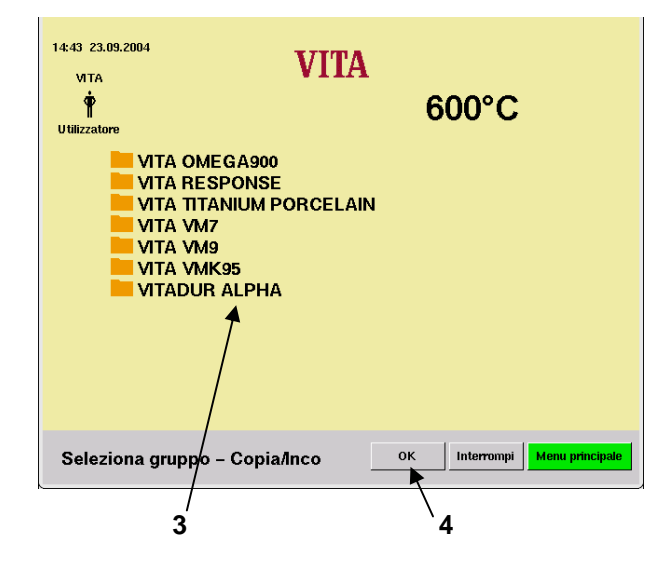

# **21.3 Copiare/inserire un gruppo di programmi**

• Azionare il tasto "Modifica" (1) nel menu Avvio.

• Azionare il tasto "Copia/Incolla" (2).

- Selezionare un gruppo di programmi (3).
- Azionare il tasto "OK" (4).

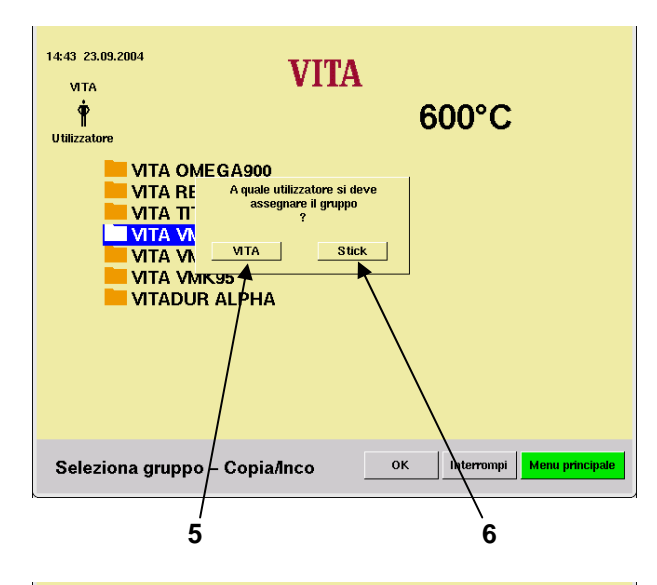

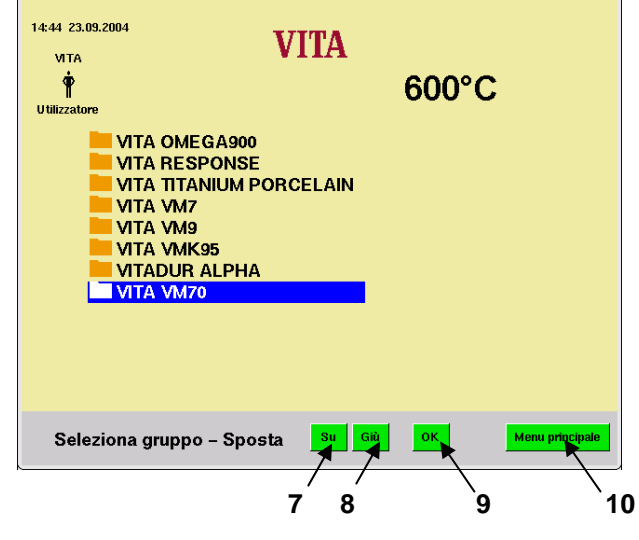

• Azionare il tasto "Stick" (6) oppure "VITA" (5).

- Ordinare con il tasto "Su" (7) o "Giù" (8).
- Azionare il tasto "OK" (9).

# **oppure**

• Azionare il tasto "Menu principale" (10).

Quando si inserisce un gruppo di programmi con un nome già esistente viene aggiunta una cifra.

### **21.4 Ordinare gruppi di programmi**

• Azionare il tasto "Modifica" (1) nel menu Avvio.

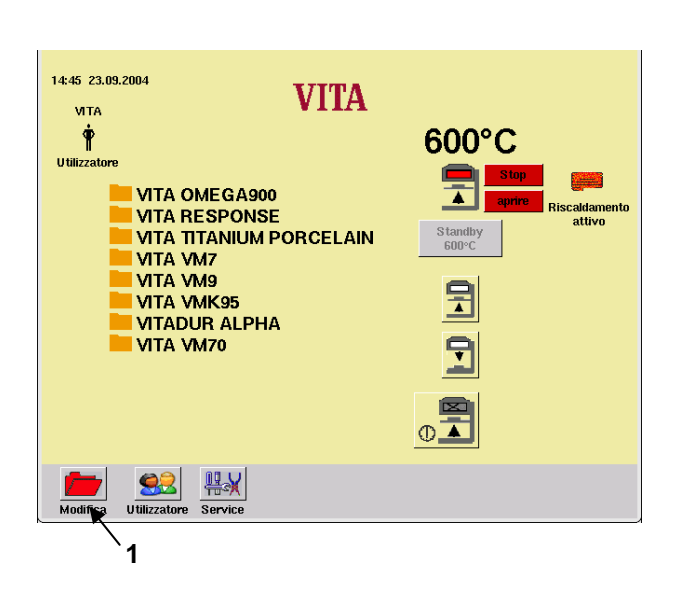

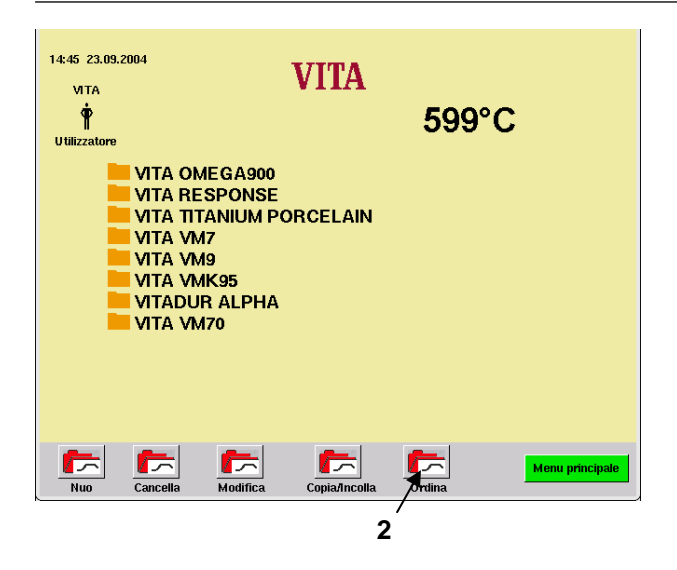

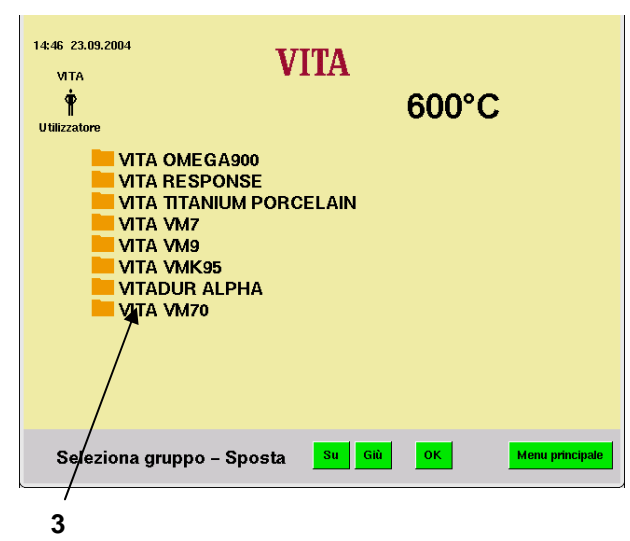

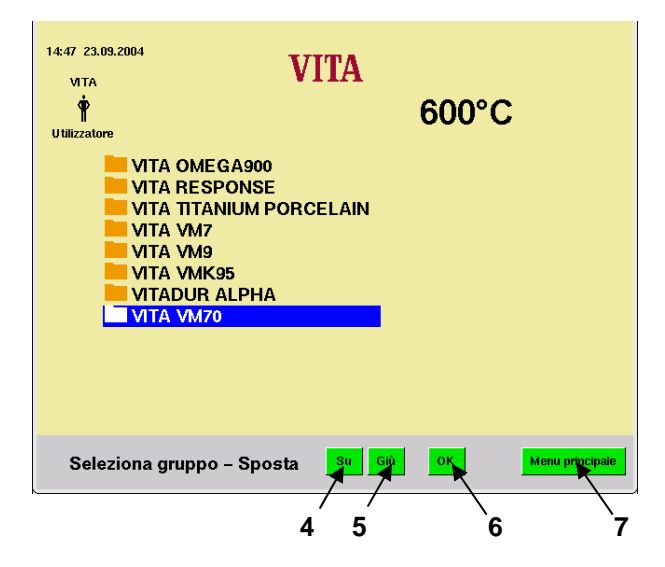

• Azionare il tasto "Ordina" (2).

• Selezionare un gruppo di programmi (3).

- Spostare il gruppo con i tasti "Su" (4) oppure "Giù" (5).
- Azionare il tasto "OK" (6).

### **oppure**

• Azionare il tasto "Menu principale" (7).

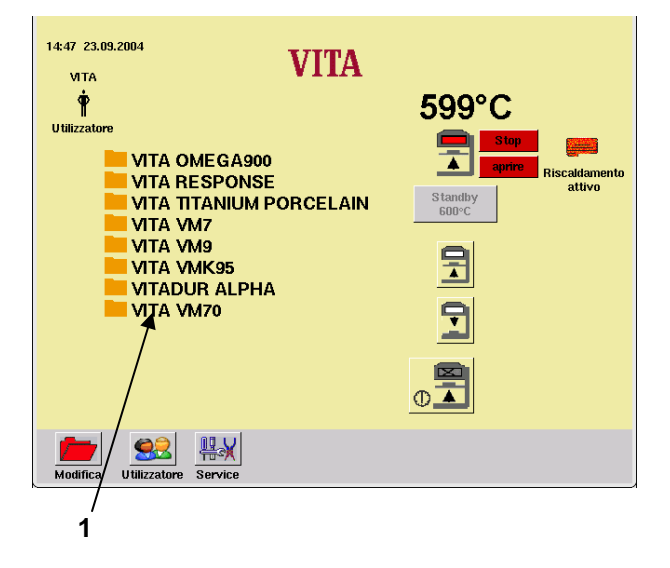

**22 Creare nuovi programmi di cottura** 

Per creare un nuovo gruppo di programmi vedi capitolo **21**.

• Selezionare un gruppo di programmi nel menu Avvio (1).

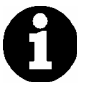

Per creare programmi di cottura sulla memory stick, prima di inserirla/disinserirla commutare sul menu principale.

• Azionare il tasto "Modifica tabella" (2).

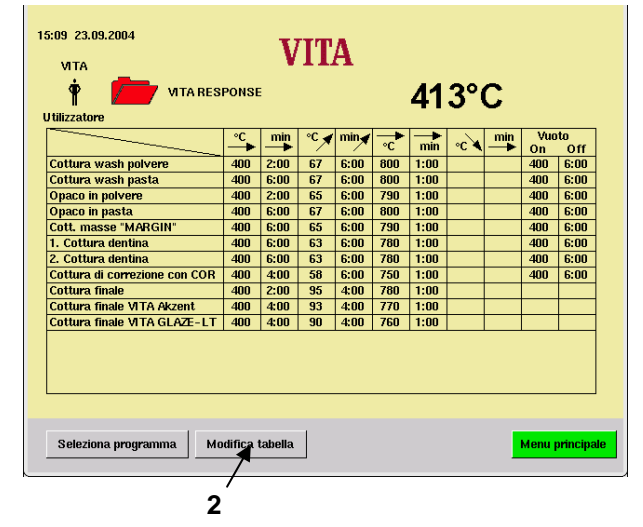

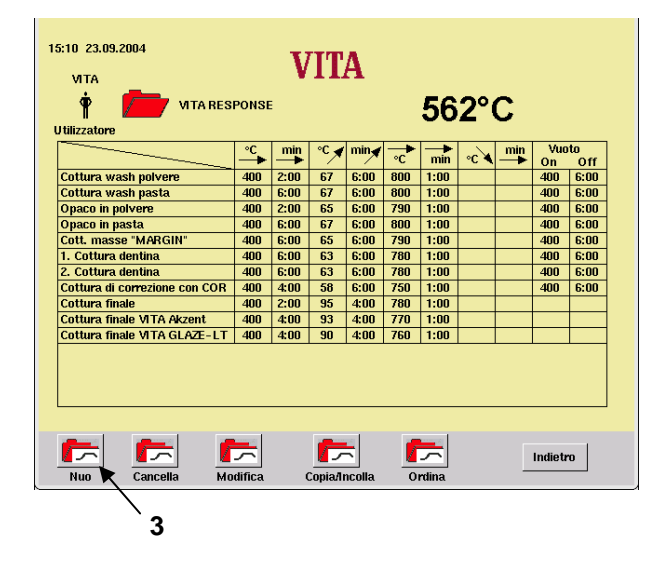

• Azionare il tasto "Nuovo" (3).

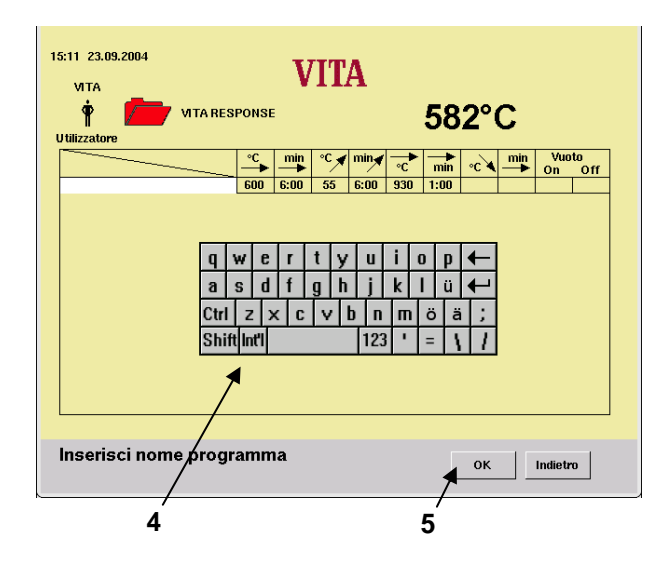

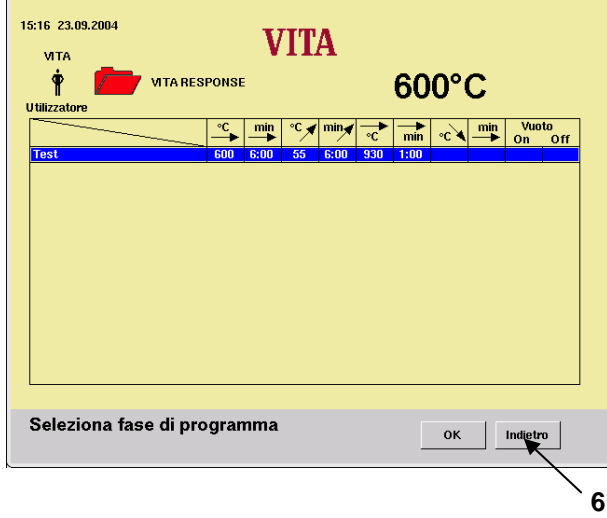

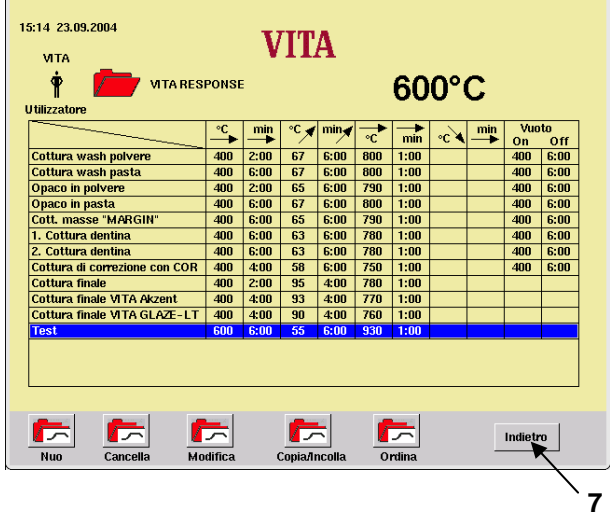

Impostare il nome del programma con la tastiera (4).

• Confermare con il tasto "OK" (5).

I valori base sono preimpostati nel programma.

Per modifiche vedi capitolo **0**.

• Azionare il tasto "Indietro" (6).

I valori base sono preimpostati nei programmi.

- Per eventuali altre impostazioni vedi capitolo **16**.
- Azionare il tasto "Indietro" (7).

# **22.1 Cancellare programmi di cottura**

• Selezionare un gruppo di programmi nel menu Avvio (1).

• Azionare il tasto "Modifica tabella" (2).

• Azionare il tasto "Cancella" (3).

12:36 03:11 2004

**VETA**  $\dot{\mathbf{r}}$ 

Utilizzaton

<u>Cottura wash polvere</u><br>Cottura wash pasta<br>Opaco in polvere Opaco in pasta<br>Cott. masse "MARGIN"

Cott. masse "MARGIN"<br>1. Cottura dentina<br>2. Cottura dentina<br>Cottura d. masse correzione<br>Cottura fin. VITA Akz. Fluid<br>CottuRA fin. con gl. Akz25

Seleziona programma

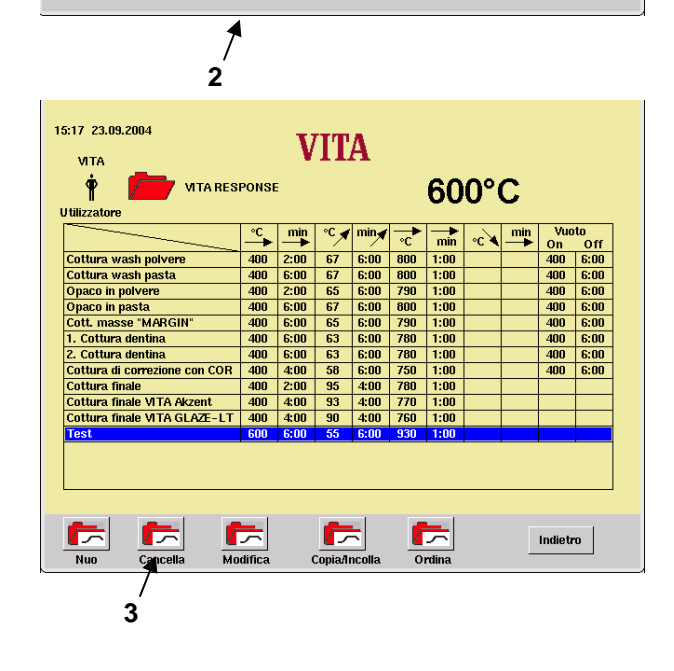

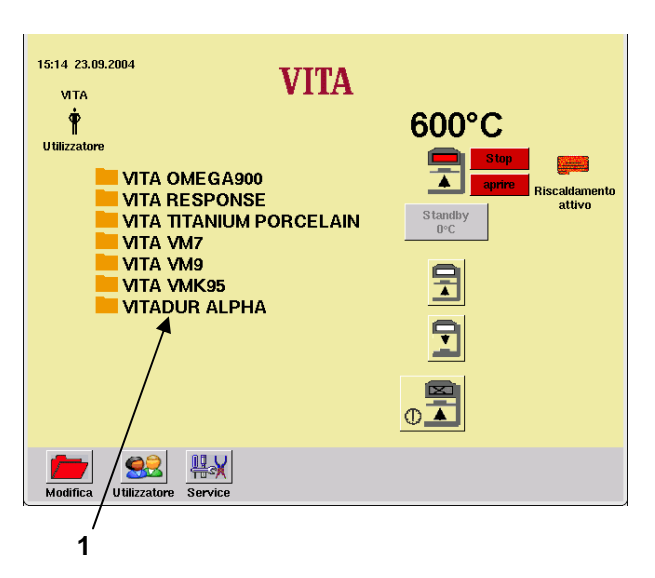

**VITA** 

600°C

**Menu princip** 

**VITA OMEGASOD** 

Modifica tabella

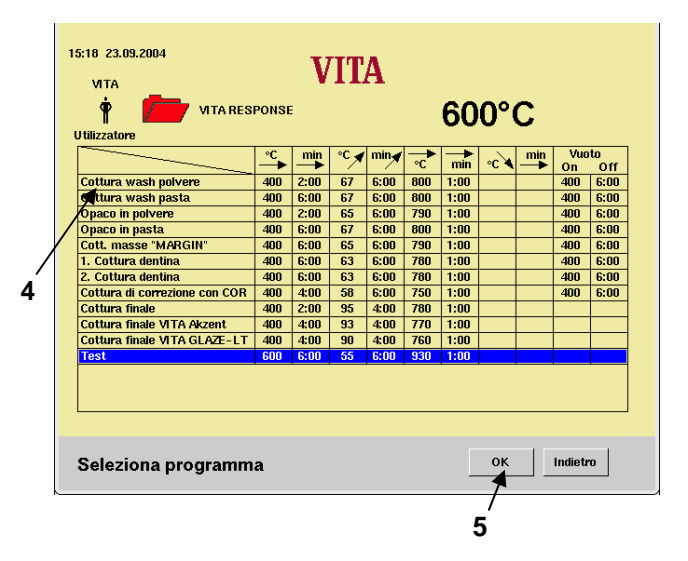

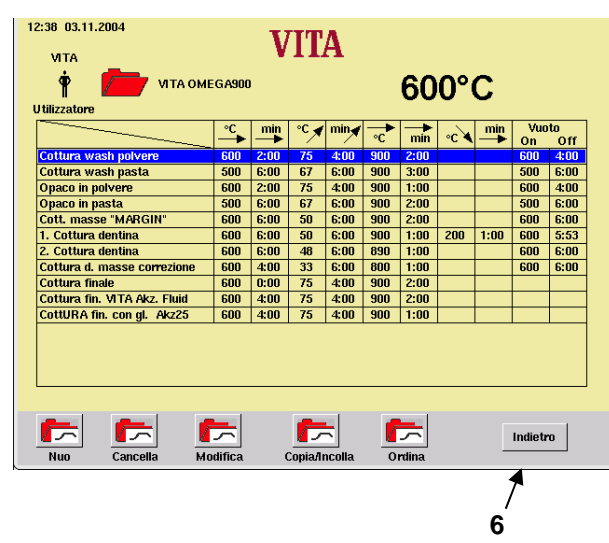

- Selezionare il programma da cancellare  $(4).$
- Azionare il tasto "OK" (5).

• Selezionare altri programmi da cancellare.

# **oppure**

• Azionare il tasto "Indietro" (6).

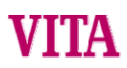

# **22.2 Modificare programmi di cottura**

• Selezionare un gruppo di programmi nel menu Avvio (1).

• Azionare il tasto "Modifica tabella" (2).

• Azionare il tasto "Modifica" (3).

- 15:20 23.09.2004 **VITA VITA** Ŷ **VITA RESPONSE**  $600^{\circ}$ C **Utilizzatore**  $\begin{array}{c|c|c|c}\n\hline\n^{\circ}\text{C} & \text{min} & \text{°C} & \text{min} & \text{°C} \\
\hline\n\end{array}$ 400 2:00 67 6:00 800<br>
400 6:00 67 6:00 800 Vuoto<br>0n 0ff<br>400 6:00<br>400 6:00  $\frac{1}{\min}$   $\frac{1}{\sum_{i=1}^{n} x_i}$ Cottura wash polvere  $1:00$ Cottura wash pasta<br>Cottura wash pasta<br>Opaco in polvere<br>Cott, masse "MARGIN"<br>I. Cottura dentina<br>Z. Cottura dentina<br>Cottura dinabe MTA AK2011<br>Cottura finale<br>Cottura finale<br>Cottura finale  $1:00$ Seleziona programma Modifica tabella Menu principale **2**
- **VITA VITA**  $\dot{\mathbf{r}}$ **T** VITA OMEGA900 600°C **Utilizzatore Cottura wash poive** Cottura wash pasta<br>Opaco in pasta<br>Opaco in pasta<br>Cottura aeruha<br>T. Cottura dentina<br>Z. Cottura d. masse correzione<br>Cottura finale<br>Cottura finale correzione<br>Cottura finale masse correzione<br>Cottura finale con gl. AkzZ5 伝 伝 伝 伝 伝 Indietro  $\overline{\mathbf{N}}$  $Cancell$ Modifica  $C<sub>mia</sub>$  $\overline{$  Ordi **3**

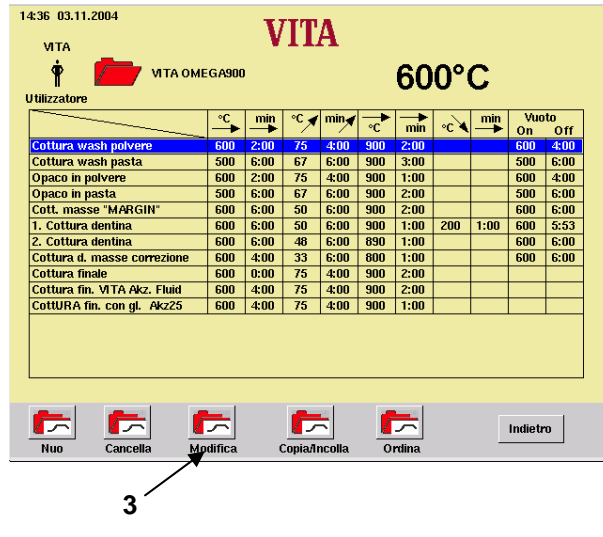

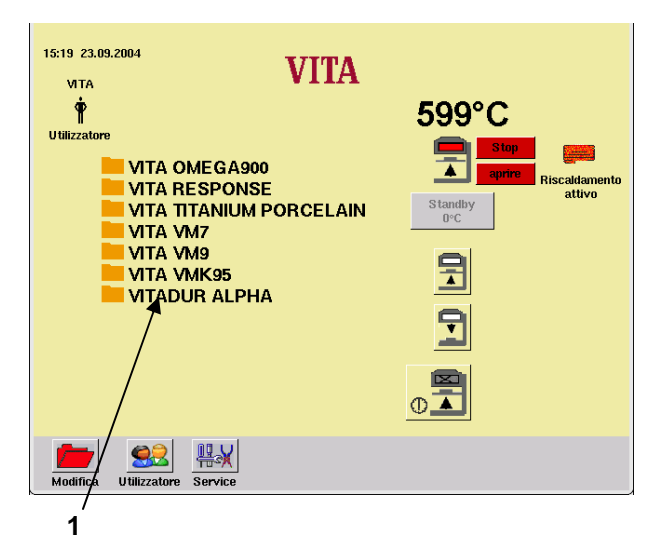

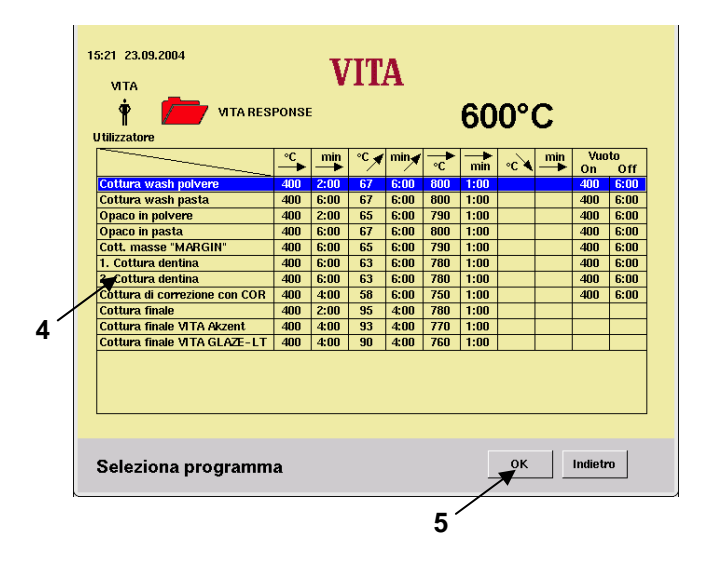

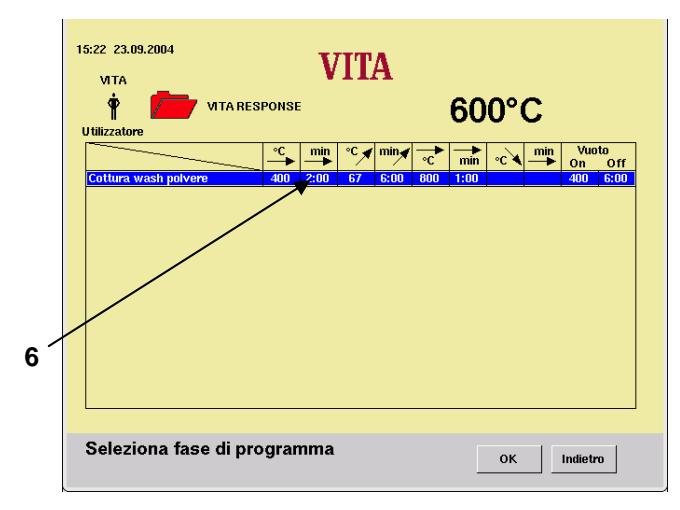

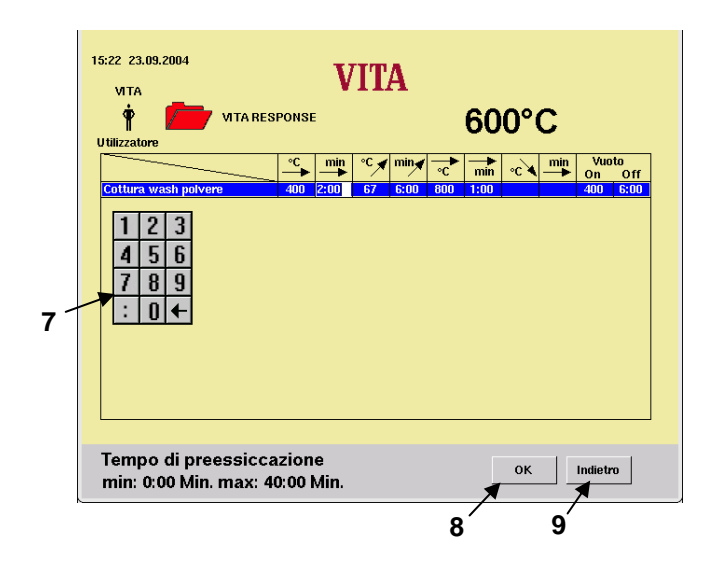

- Selezionare il programma da modificare (4).
- Confermare con il tasto "OK" (5).

Esempio: Modifica del tempo di preessiccazione:

• Azionare il campo "Tempo di preessiccazione" (6).

- Impostare il valore con la tastiera numerica (7).
- Azionare il tasto "OK" (8).
- Modificare ulteriori valori.

# **oppure**

• Azionare il tasto "Indietro" (9).

# **22.3 Copiare/inserire programmi di cottura**

- Selezionare un gruppo di programmi nel menu Avvio (1).
- 15:23 23.09.2004 **VITA MTA**  $\dot{\mathbf{r}}$ 600°C Utilizzators **VITA OMEGA900** Riscaldamento **VITA RESPONSE** I VITA RESPONSE<br>| VITA TITANIUM PORCELAIN<br>| VITA VM7 Standby<br> $0^{\circ}$ C I VITA VMZ<br>| VITA VM9<br>| VITA VMK95 目 **VITADUR ALPHA** 日 ⊠  $\circ$   $\overline{\bullet}$ 83 情以 Modific Utilizzatore Service **1**

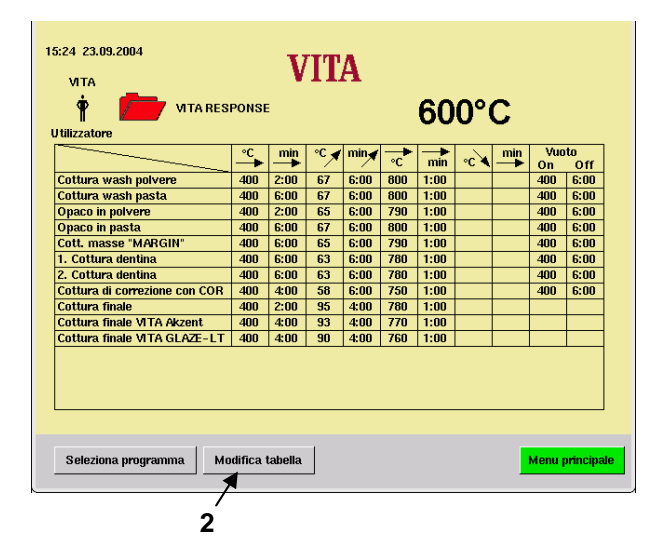

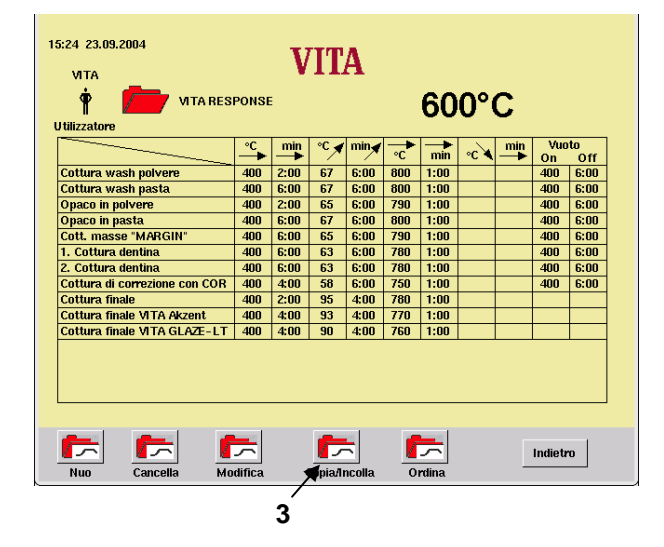

• Azionare il tasto "Modifica tabella" (2).

• Azionare il tasto "Copia/Incolla" (3).

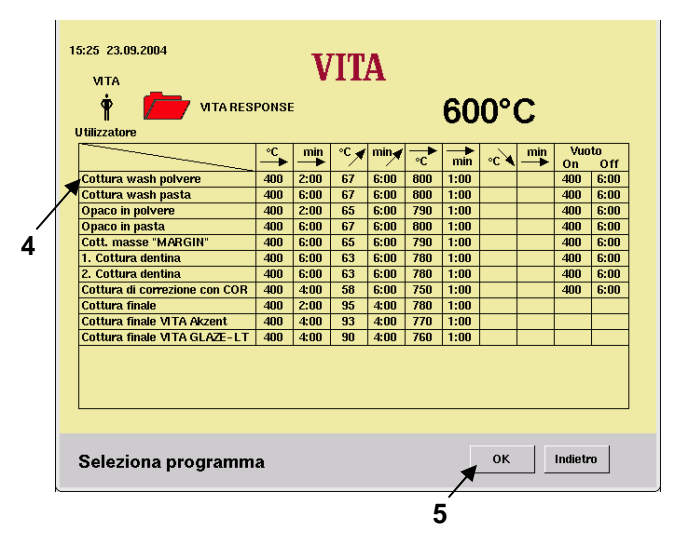

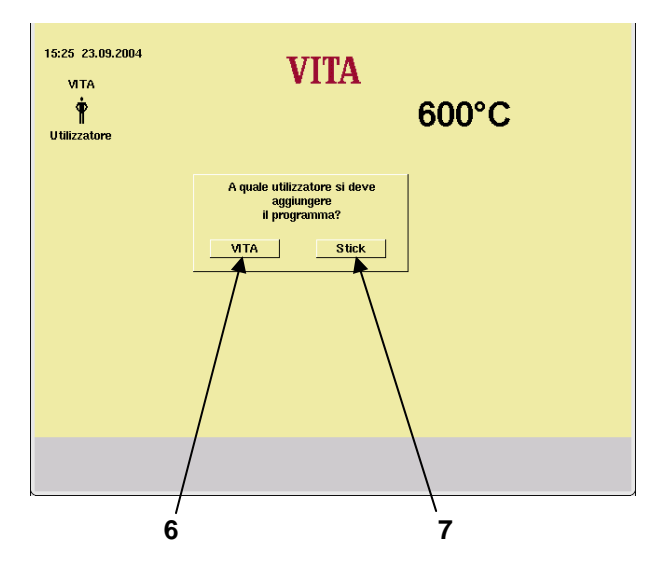

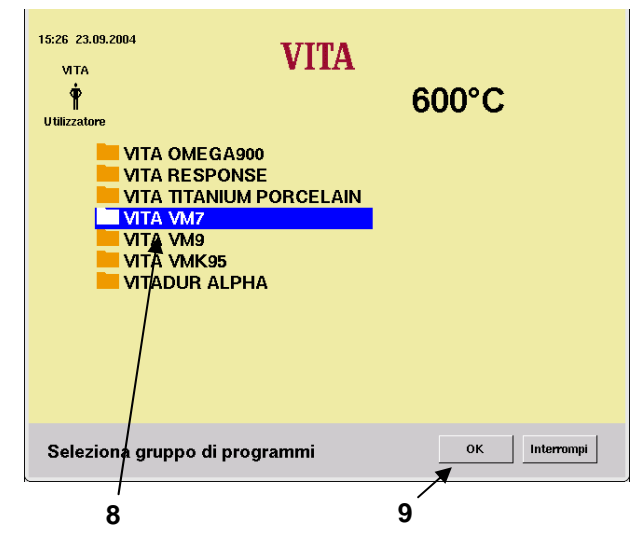

- Selezionare un programma (4).
- Azionare il tasto "OK" (5).

• Azionare il tasto "Sì" (6) per aggiungere il programma all'utilizzatore "Vita".

### **oppure**

• Azionare il tasto "No" (7) per aggiungere il programma all'utilizzatore "Stick".

- Selezionare il gruppo di programmi (8), p. es. "Vita VM 7".
- Azionare il tasto "OK" (9).

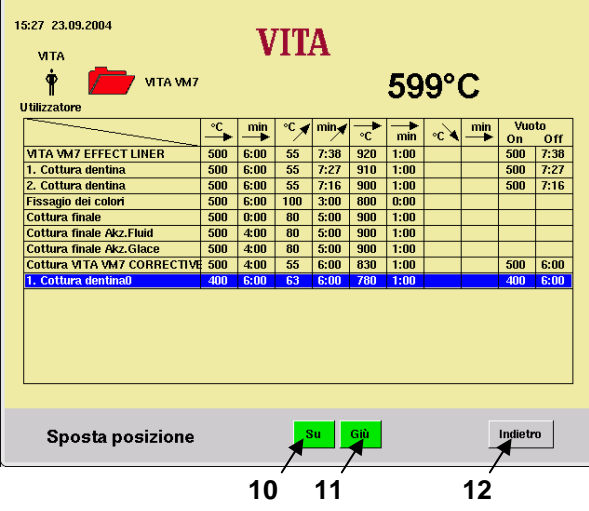

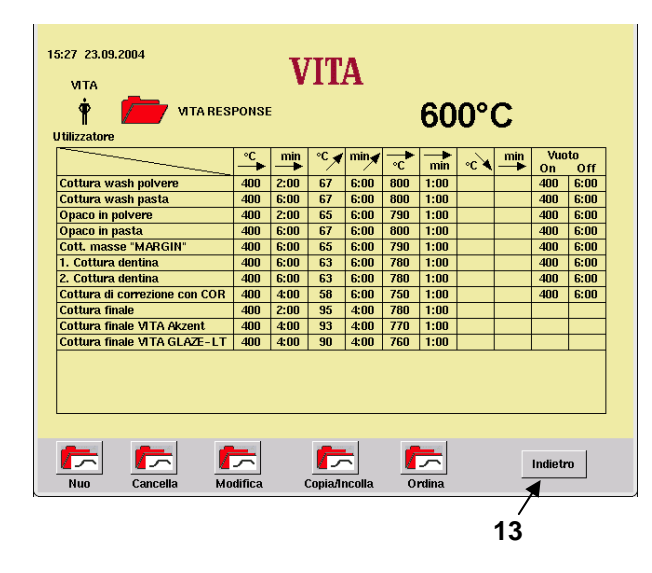

- Ordinare con il tasto "Su" (10) o "Giù" (11).
- Azionare il tasto "Indietro" (12).

• Azionare il tasto "Indietro" (13).

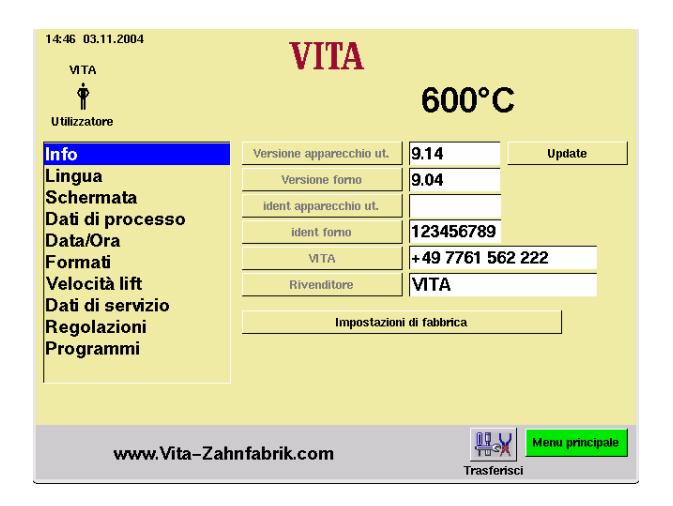

# **23 Programmi Service**

• Azionare il tasto "Service" (1) nel menu Avvio.

Le singole sezioni vengono attivate mediante stick.

Le possibili modifiche vengono memorizzate azionando il tasto "Trasferisci".

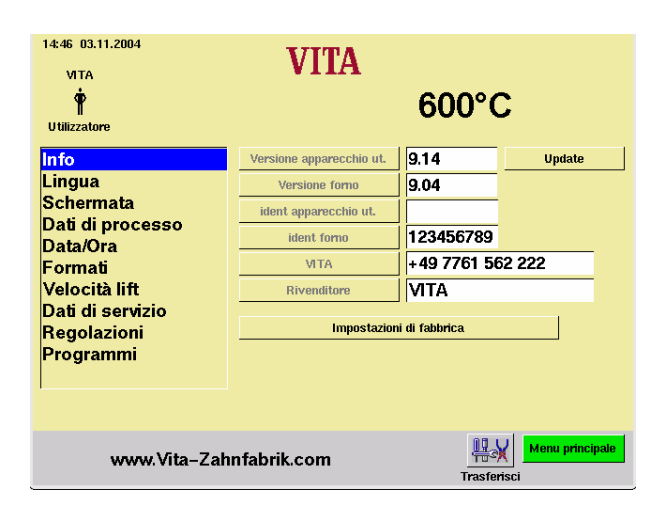

# **23.1 Informazioni sul forno/Software**

Nel campo Informazione sono riportate le informazioni tecniche relative al forno:

Versione apparecchio ut. = software dell'unità di comando Versione forno  $=$  software del forno Ident. app. ut. = numero d'identificazione

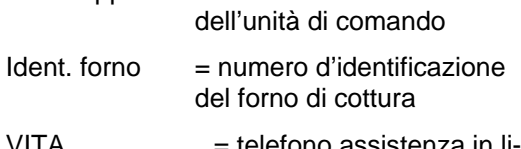

VITA = telefono assistenza in linea

 $Rivenditore = VITA$ 

Per informazioni relative al tasto "Update" vedi capitolo **24** "Aggiornamento Software".

### **23.2 Selezione delle lingue**

- Selezionare la lingua desiderata
- Azionare il tasto "Trasferisci".
- Azionare il tasto "Menu principale".

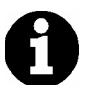

L'effettivo display sullo schermo può differire dall'illustrazione a fianco.

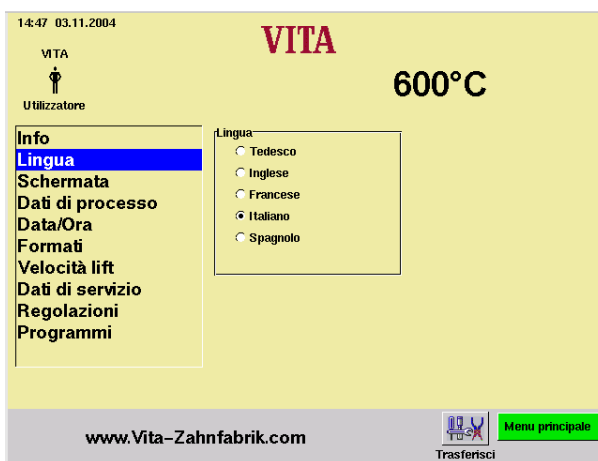

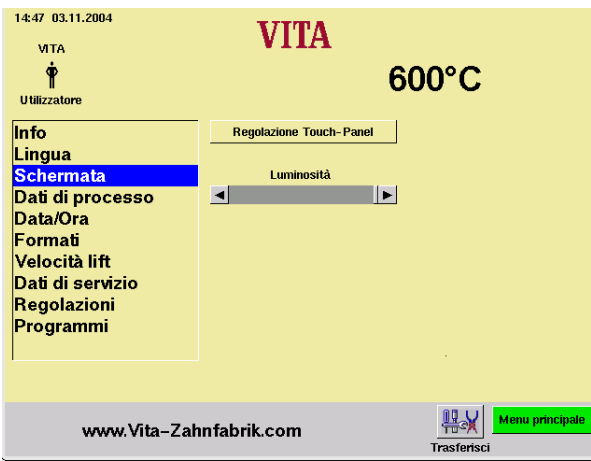

### **23.3 Regolazione schermo**

#### **Regolazione touch panel**

La calibrazione deve essere effettuata se azionando un campo del display non viene eseguita la funzione desiderata.

- Azionare il tasto "Regolazione Touch-Panel".
- Azionare i punti indicati sul display scuro finché il display si illumina nuovamente.

#### **Contrasto**

- Regolare il contrasto desiderato con il cursore.
- Azionare il tasto "Trasferisci".

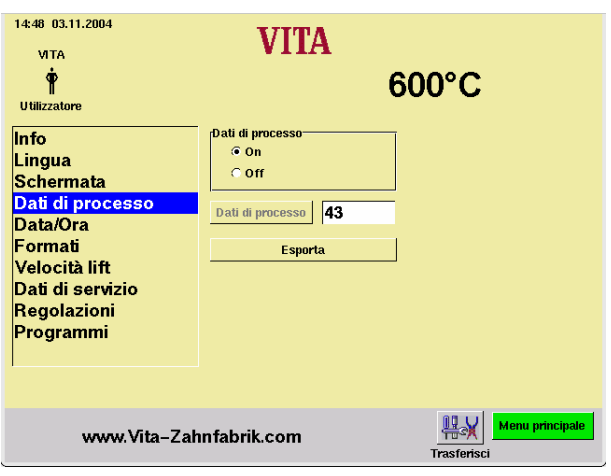

# **23.4 Dati di processo**

Vedi capitolo **4**

Memorizzazione dei dati di cottura per sistemi di sicurezza qualità

"On" = I dati di processo vengono memorizzati nell'unità di comando.

"Off" = I dati di processo non vengono memorizzati.

"Dati di processo" = Numero dei programmi di cottura memorizzati.

"Esporta" = Copiatura dei dati di cottura su una memory stick (vedi **4** e 23.12).

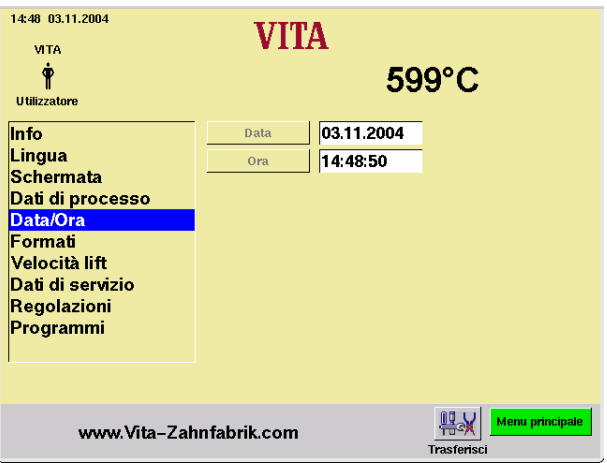

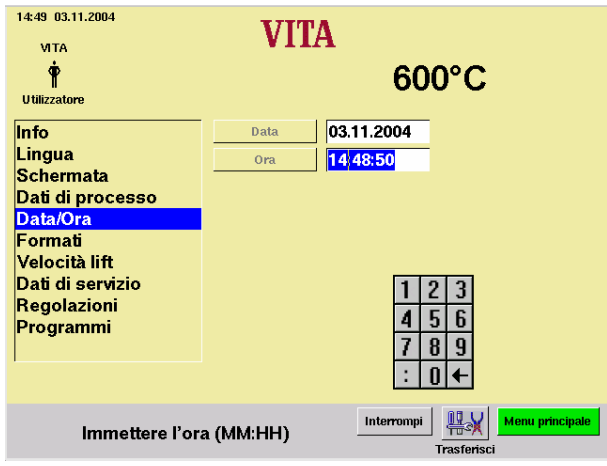

# **23.5 Data/Ora**

• Azionare "Data/ora".

- Azionare "Data/ora". Impostazione data = GG: MM: AA Impostazione ora = HH: MM vedi il capitolo "Visualizzazione formato".
- Azionare il tasto "Trasferisci".

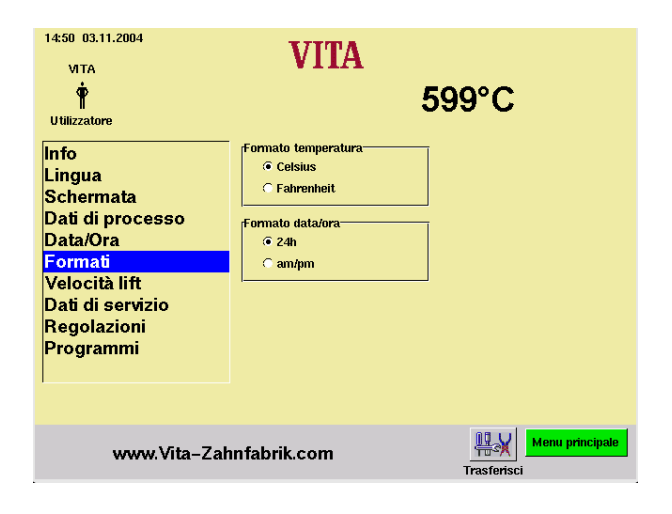

# **23.6 Visualizzazione formati**

#### **Impostazione indicazione della temperatura:**

Indicazione della temperatura in °C

### **oppure**

Indicazione della temperatura in °F

## **Impostazione data / ora:**

24 h oppure am/pm

- Attivare l'opzione desiderata.
- Azionare il tasto "Trasferisci".

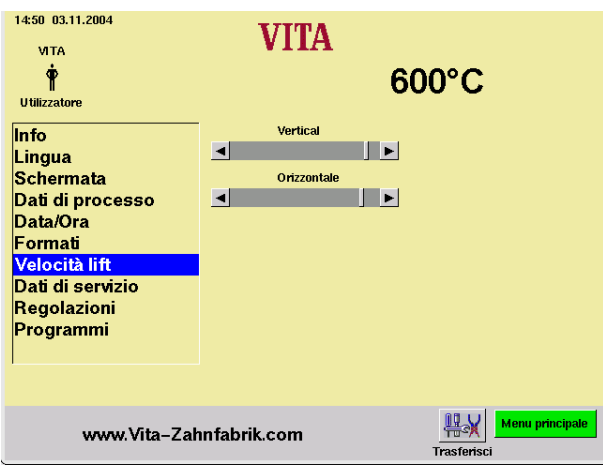

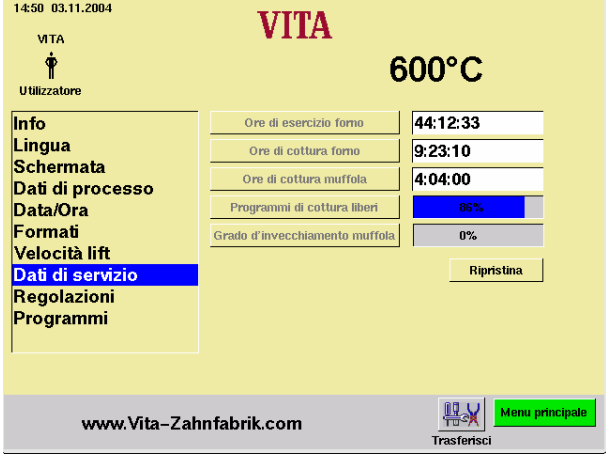

# **23.7 Impostazioni velocità lift**

Impostare la velocità del lift con il cursore.

- Azionare il cursore.
- Azionare il tasto "Trasferisci".

# **23.8 Dati di esercizio**

Ore di esercizio forno: Tempo di esercizio totale forno

Ore di cottura forno: Tempo totale di cottura

Ore di cottura muffola: Ore di cottura della muffola

Programmi di cottura liberi: Indicazione in % riferita a max. 500 programmi.

Grado d'invecchiamento muffola: Indicazione in % riferita a 4000 ore di esercizio.

#### **23.9 Taratura temperatura con set di controllo**

Con questo programma ed il set di controllo temperatura VITA (cod. VITA B 230 ) è possibile controllare la temperatura nella camera di cottura e regolarla entro più/meno 20°C. In caso di taratura attenersi assolutamente alla procedura per l'esecuzione del test con il set di controllo (le istruzioni sono contenute nel set di controllo). In caso contrario si hanno misure e regolazioni errate.

Per la taratura della temperatura nella camera di cottura è disponibile un apposito programma.

Per il controllo della temperatura nella camera di cottura con l'apposito set sono necessari 2 cicli di programma.

Il 1° ciclo deve essere eseguito a 955 °C (temperatura prestabilita nel programma), l'argento non deve essere fuso.

Il 2° ciclo deve essere eseguito a 965 °C; questa temperatura deve essere impostata.

Al termine del programma l'argento deve essersi fuso a formare una sfera.

Possono essere impostati scostamenti di più/meno 20 °C.

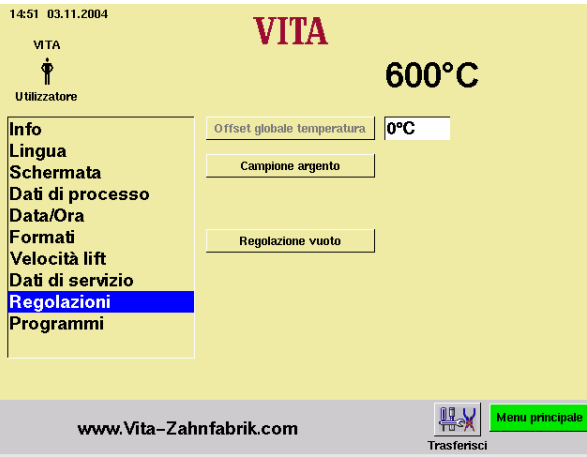

#### Impostazione "Offset globale temperatu**ra":**

- Azionare il campo "°C", appare la tastiera.
- Impostare il valore.
- Azionare il tasto "Trasferisci".

**Calibrazione del vuoto, capitolo** 23.10**.** 

• Azionare il tasto "Regolazione vuoto". Il lift sale, la pompa si inserisce, sul display viene visualizzato il valore per il vuoto.

#### **23.10 Calibrazione del vuoto**

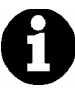

### **Prima dell'avvio assicurarsi che la pompa per vuoto funzioni perfettamente e che il sistema del vuoto (guarnizioni) del forno sia efficiente.**

Un vuoto insufficiente riconducibile a mancanza di tenuta nel sistema, **non** può essere compensato con questo programma.

• Con un vacuometro controllare l'efficienza della pompa del vuoto separata dal forno.

Il sistema del vuoto del forno può essere controllato come segue:

- Avviare un programma con vuoto.
- Al raggiungimento del valore max. di vuoto (l'indicazione non sale più) staccare l'allacciamento a rete della pompa dal forno.

#### **Il valore di vuoto non diminuisce:**

• Eseguire la calibrazione del vuoto.

#### **Il valore di vuoto diminuisce:**

• Controllare le guarnizioni del forno. Una diminuzione rapida del vuoto indica un difetto di tenuta nel sistema del vuoto, il valore di vuoto impostato non viene raggiunto.

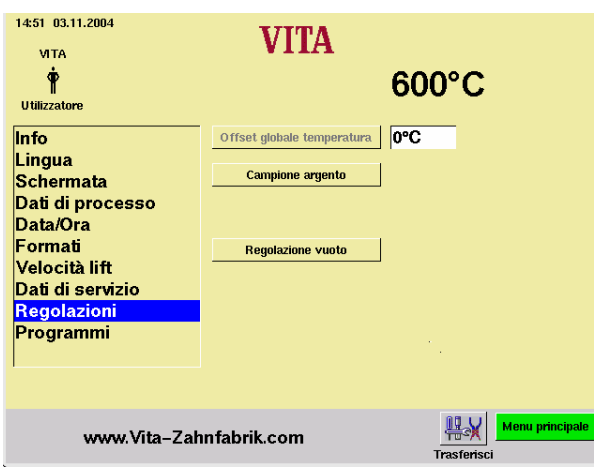

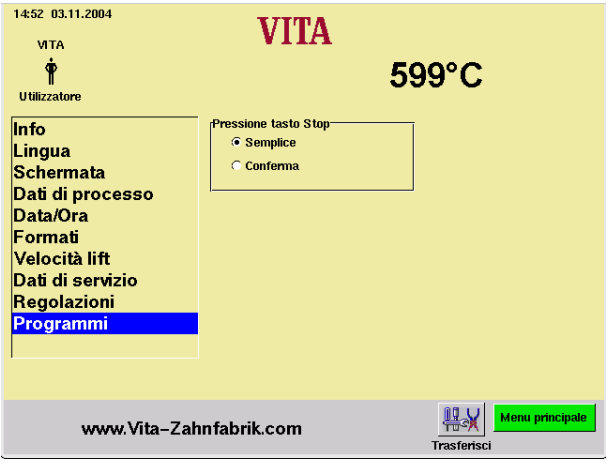

# **23.11 Esecuzione calibrazione del vuoto**

- Azionare il tasto "Regolazione vuoto". La pompa del vuoto si avvia, viene visualizzato il campo per il valore del vuoto, al raggiungimento del valore max. del vuoto la pompa si disinserisce ed il lift si abbassa nella posizione inferiore.
- Azionare il tasto "Trasferisci".

#### **23.12 Interrompere programmi**

### **"Pressione tasto Stop"**

"Semplice" = interruzione del programma senza conferma.

"Conferma" = interruzione del programma con conferma.

- Selezionare "Semplice" oppure "Conferma".
- Azionare il tasto "Trasferisci".

#### **Caricare i programmi di programma su memory stick**

I programmi di cottura memorizzati vengono esportati alla memory stick (vedi capitolo **4** e 23.4).

- Collegare la memory stick al menu principale.
- Azionare il tasto Service
- Azionare il tasto Informazioni
- Azionare il tasto Update

I dati di cottura vengono trasferiti sulla memory stick.

Dopo la trasmissione commutare menu principale e togliere la memory stick.

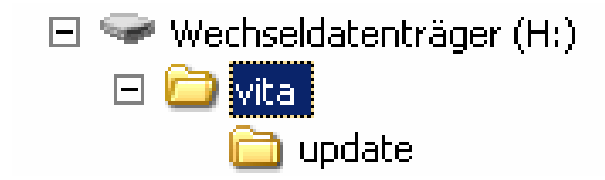

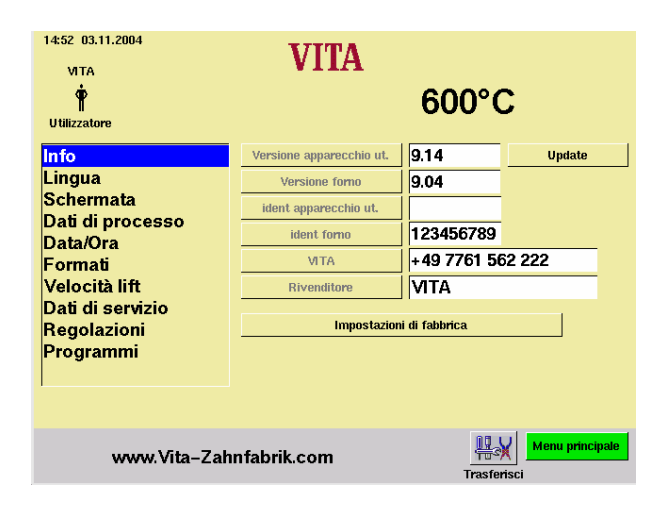

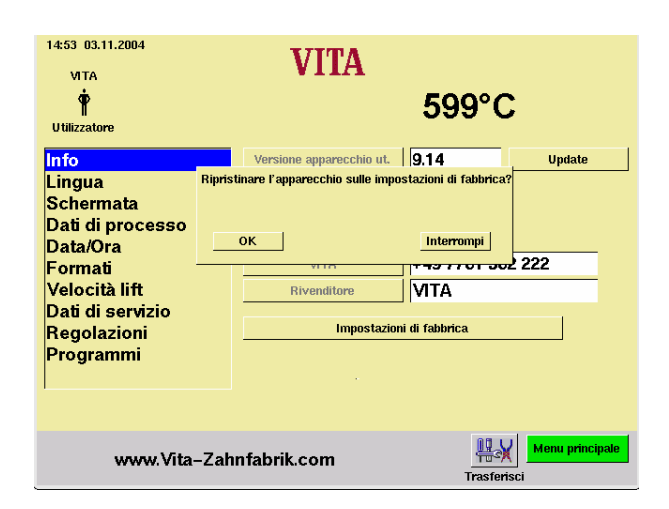

# **24 Aggiornamento software**

L'aggiornamento del software viene trasferito all'unità di comando tramite memory stick.

Sulla memory stick deve essere creata la cartella a fianco. La denominazione del portadati può differire.

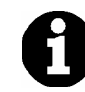

Attenzione alla grafia minuscola.

L'aggiornamento del software viene copiato nella cartella Update.

L'aggiornamento viene trasferito all'unità di comando come segue:

- Spegnere il forno con l'interruttore principale.
- Inserire la memory stick.
- Inserire il forno con l'interruttore principale.
- Azionare il tasto "Service".
- Azionare il tasto "Informazioni".
- Azionare il tasto "Update", il software viene trasferito.
- Al termine del trasferimento azionare il tasto "OK".

# **25 Impostazioni di fabbrica**

Con Impostazioni di fabbrica vengono ripristinate le seguenti funzioni:

Programmi di cottura in conformità alla tabella di cottura VITA, vedi cap. **26**

Luminosità / contrasto, vedi capitolo **23.3**

Lingua tedesca, vedi cap. **23.2**

Formato tempo su GG:MM:AA, vedi cap. **23.5**

Pressione tasto Stop semplice, vedi cap. **23.12**

Dati di processo Off, vedi cap. **23.4**

Indicazione temperatura in °C, vedi cap. **23.6**

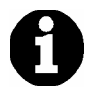

In questo modo vengono cancellati tutti i programmi che differiscono dalla tabella VITA.

Se si desidera salvare programmi personali, in primo luogo memorizzarli sulla memory stick, vedi cap. **23.12**

# **26 Tabelle di cottura**

# **26.1 VITA OMEGA 900**

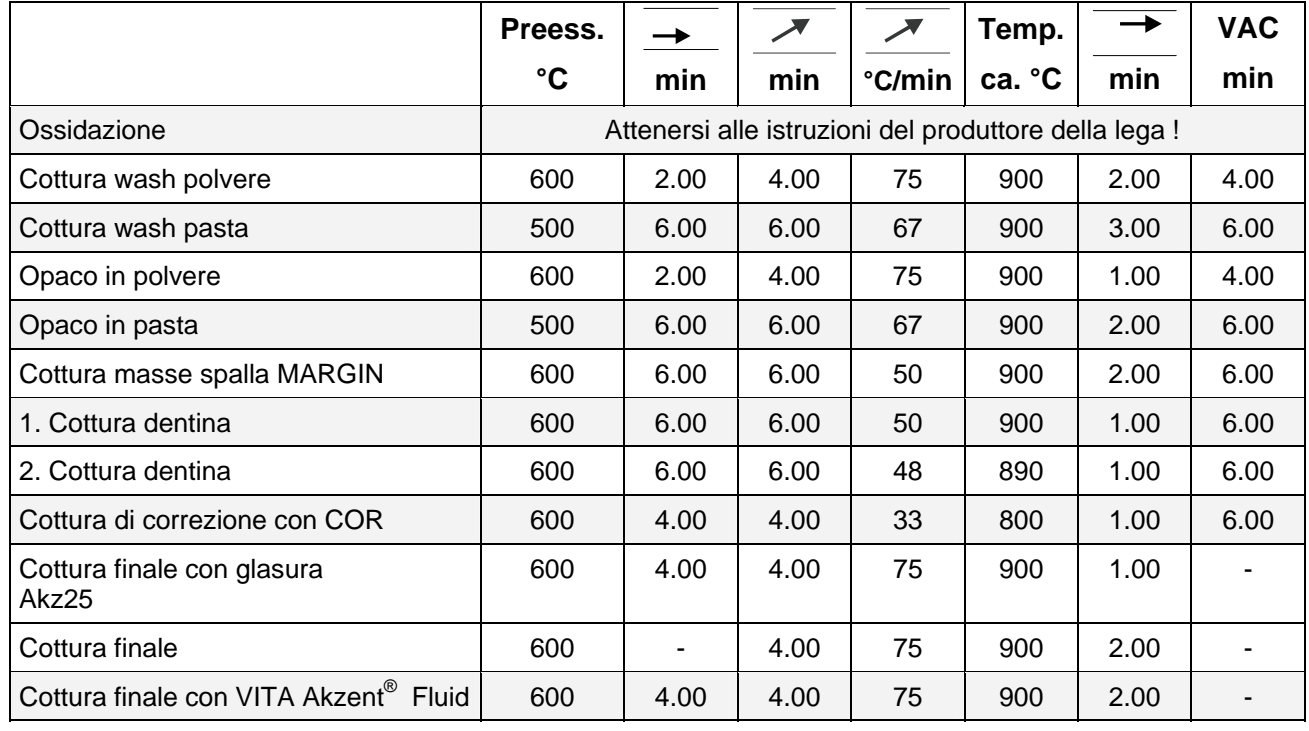

# **26.2 VITA RESPONSE®**

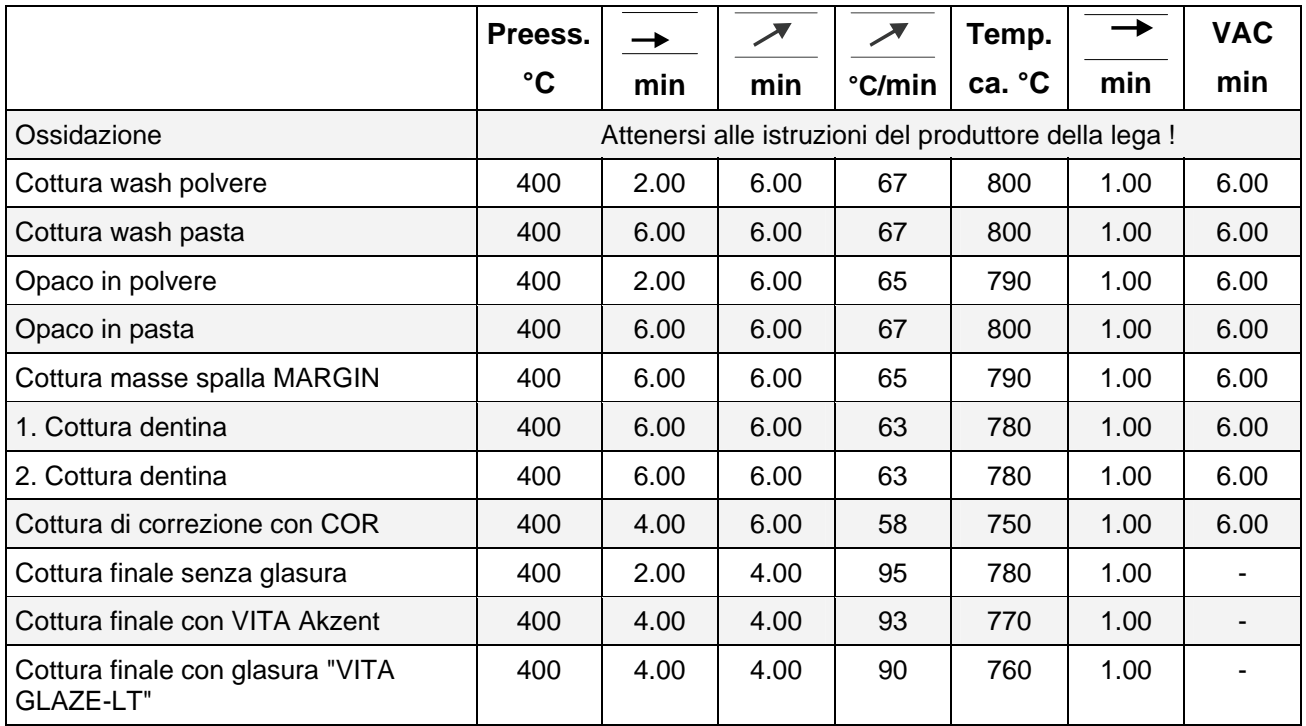

# **26.3 VITA TITANKERAMIK**

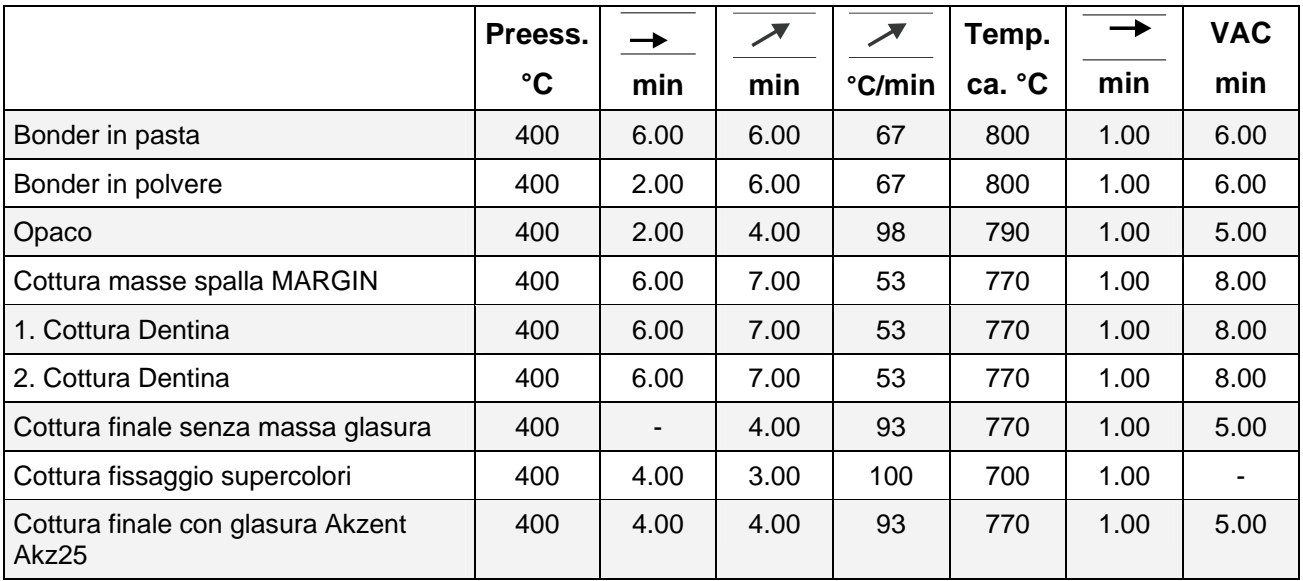

# **26.4 VITAVM® 7**

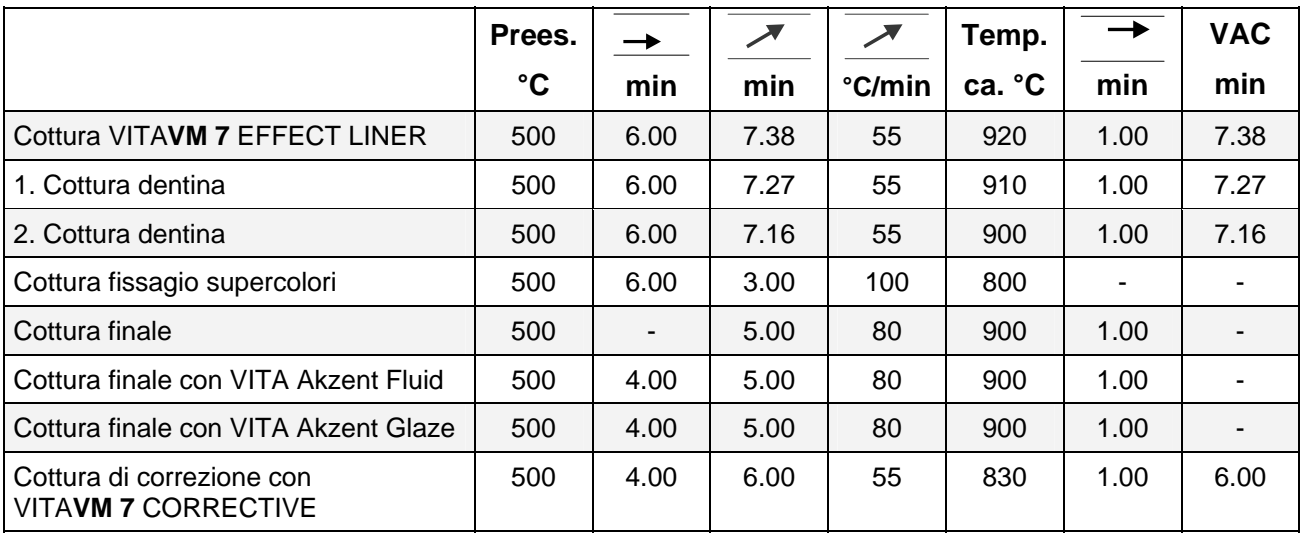

# **26.5 VITAVM® 9**

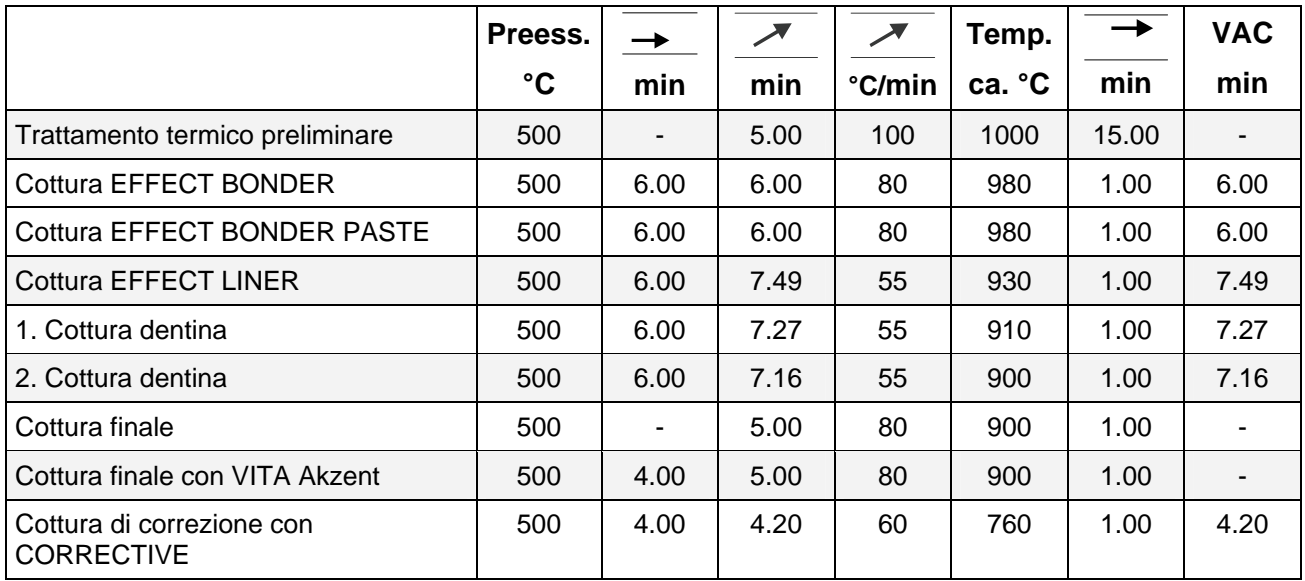

# **26.6 VITA VMK 95**

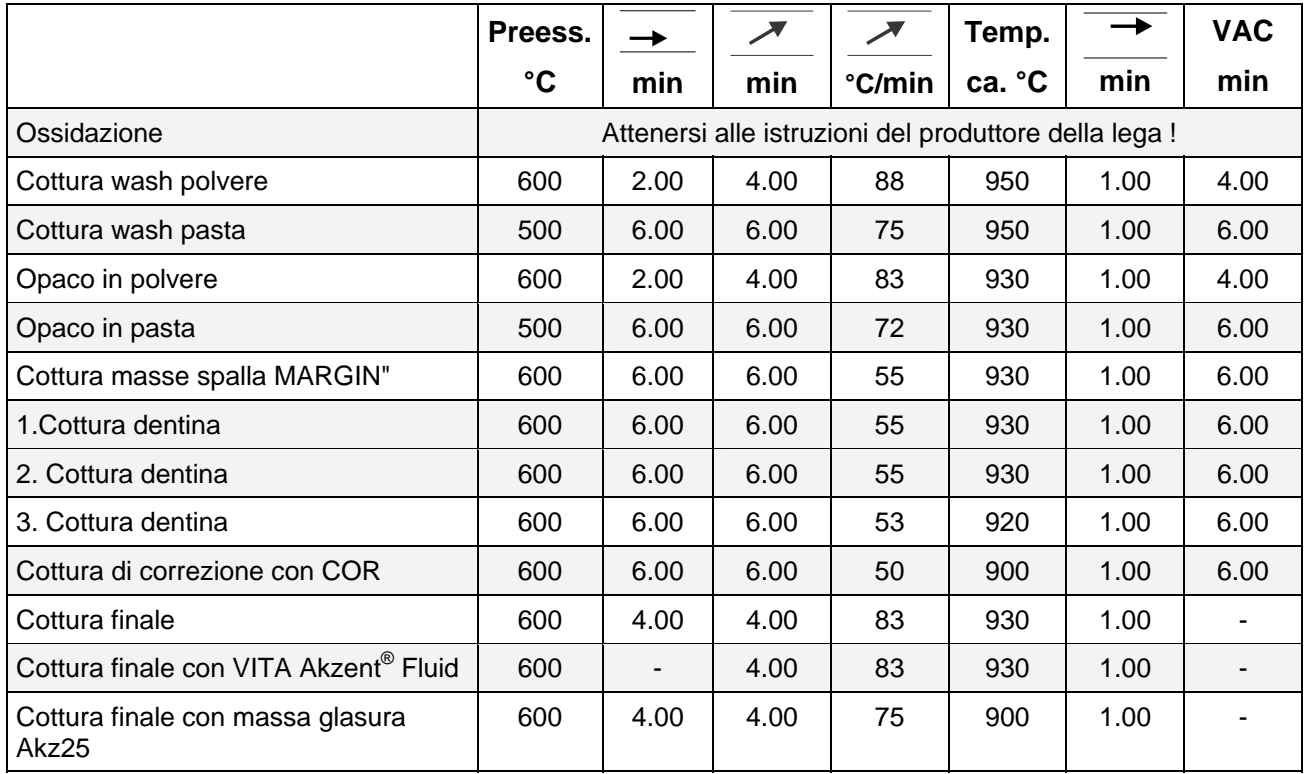

# **26.7 VITADUR® ALPHA**

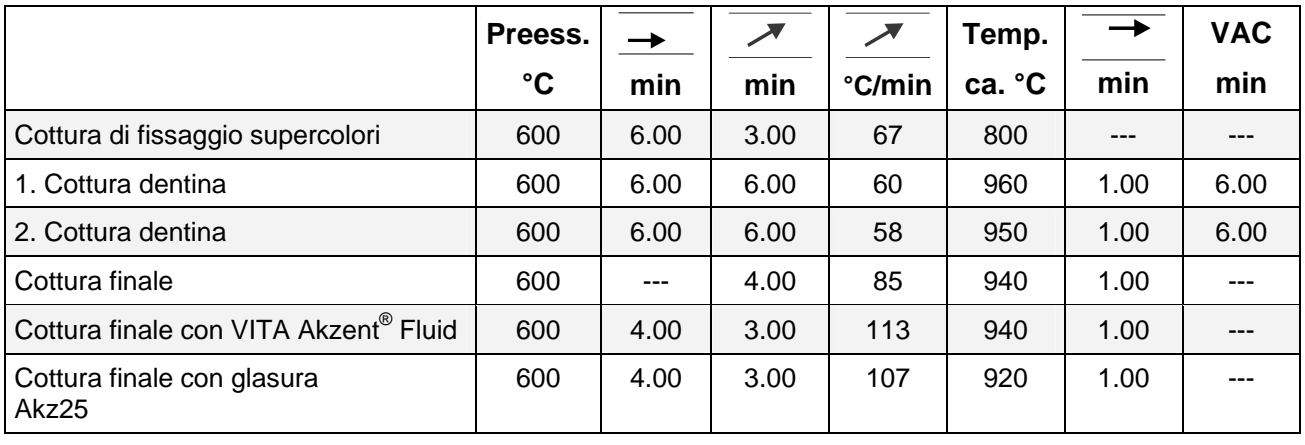

# **27 Segnalazioni di errore**

![](_page_66_Picture_205.jpeg)

![](_page_67_Picture_168.jpeg)

# *A*

![](_page_68_Picture_306.jpeg)

# *C*

![](_page_68_Picture_307.jpeg)

# *D*

![](_page_68_Picture_308.jpeg)

# *E*

Esercizio e pulizia dell'unità di comando--------------15

# *F*

![](_page_68_Picture_309.jpeg)

# *G*

Garanzia----------------------------------------------------16

# *I*

![](_page_68_Picture_310.jpeg)

![](_page_68_Picture_311.jpeg)

# *L*

![](_page_68_Picture_312.jpeg)

# *M*

![](_page_68_Picture_313.jpeg)

# *O*

![](_page_68_Picture_314.jpeg)

# *P*

![](_page_68_Picture_315.jpeg)

![](_page_69_Picture_172.jpeg)

# *Q*

Quickstart ------------------------------------------------- 20

# *R*

![](_page_69_Picture_173.jpeg)

# *S*

![](_page_69_Picture_174.jpeg)

![](_page_69_Picture_175.jpeg)

# *T*

![](_page_69_Picture_176.jpeg)

# *U*

![](_page_69_Picture_177.jpeg)

# *V*

![](_page_69_Picture_178.jpeg)